# UNIVERSIDADE FEDERAL DO RIO DE JANEIRO INSTITUTO DE MATEMÁTICA CURSO DE BACHARELADO EM CIÊNCIA DA COMPUTAÇÃO

ANDRÉ VIANA TARDELLI RAFFAEL SIQUEIRA DE SOUZA

IMAP: UMA FERRAMENTA PARA A PROJEÇÃO COLABORATIVA DE IMPACTO NO SUPORTE À DECISÃO

RIO DE JANEIRO

## ANDRÉ VIANA TARDELLI RAFFAEL SIQUEIRA DE SOUZA

## IMAP: UMA FERRAMENTA PARA A PROJEÇÃO COLABORATIVA DE IMPACTO NO SUPORTE À DECISÃO

Trabalho de conclusão de curso de graduação apresentado ao Departamento de Ciência da Computação da Universidade Federal do Rio de Janeiro como parte dos requisitos para obtenção do grau de Bacharel em Ciência da Computação.

Orientador: Prof. Marcos Roberto da Silva Borges, Ph.D.

Co-orientador: Juliana Baptista dos Santos França, D.Sc.

### Tardelli, André Viana

T181i IMAP: uma ferramenta para a projeção colaborativa de impacto no suporte à decisão / André Viana Tardelli, Raffael Siqueira de Souza. – Rio de Janeiro, 2018.

#### 88 f.

Orientador: Marcos Roberto da Silva Borges. Co-orientadora: Juliana Baptista dos Santos França.

Trabalho de Conclusão de Curso (graduação) - Universidade Federal do Rio de Janeiro, Instituto de Matemática, Bacharel em Ciência da Computação, 2018.

1. IMAP. 2. Sistemas de suporte de decisão. I. Souza, Raffael Siqueira de. II. Borges, Marcos Roberto da Silva (Orient). III. França, Juliana Baptista dos Santos. IV. Universidade Federal do Rio de Janeiro, Instituto de Matemática. V. Título.

## ANDRÉ VIANA TARDELLI RAFFAEL SIQUEIRA DE SOUZA

## IMAP: UMA FERRAMENTA PARA A PROJEÇÃO COLABORATIVA DE IMPACTO NO SUPORTE À DECISÃO

Trabalho de conclusão de curso de graduação apresentado ao Departamento de Ciência da Computação da Universidade Federal do Rio de Janeiro como parte dos requisitos para obtenção do grau de Bacharel em Ciência da Computação.

 $\begin{minipage}[c]{0.9\linewidth} A proxed one & \underline{\hspace{1cm}} \underline{\hspace{1cm}}$ 

BANCA EXAMINADORA:

Prof. Marcos Roberto da Silva Borges, Ph.D.

Juliana Baptista dos Santos França, D.Sc.

Prof. Adriana Santarosa Vivacqua, D.Sc.

Angélica Fonseca da Silva Dias, M.Sc.

#### AGRADECIMENTOS

#### André Viana Tardelli

Agradeço a minha mãe, Adelaide Tardelli, e meu pai, Roberto Tardelli por terem me dado todo o suporte e atenção quando precisei. A meus irmãos, Roberta Tardelli e Daniel Tardelli, por serem meus grandes amigos e terem me dado os melhores sobrinhos do mundo.

Também agradeço aos meus colegas e amigos da faculdade, em especial Camila Carvalho, João Vitor de Oliveira, Cintia Mechler, Mario Bonicenha e Pedro Moya. Sem eles certamente não teria chegado até aqui, e não carregaria tantas lembranças boas como carrego hoje.

E por fim, agradeço a Juliana França e Angélica Dias, que propuseram um excelente papel de co-orientadoras e mentoras para a vida toda. Foi graças aos puxões de orelha da Juliana que esse projeto foi para frente, fazendo com que apesar de todos os problemas, fosse possível construir um software robusto, que considero o primeiro e grande passo para iniciar minha carreira como desenvolvedor web.

#### Raffael Siqueira de Souza

Queria agradecer, em primeiro lugar, a minha mãe, Sandra Siqueira, por todo o apoio dado durante a graduação, e também aos meus tios de consideração que fizeram papel de pais durante grande parte da minha jornada na Universidade, Clasia Dias e Michele Maio, pais do meu amigo Filippo Maio, que me receberam na casa deles durante anos para minimizar meus deslocamentos até a Universidade. Dedico esta também ao meu irmão, Rodrigo Siqueira, minha primeira e maior inspiração no meio acadêmico.

Não poderia deixar de agradecer também a todos os professores que foram importantes na minha formação, começando pelo professor Marcos Borges, que, além de orientar este projeto, me permitiu usar as dependências da Universidade aos finais de semana e feriados para trabalhar quando eu passava por alguns problemas particulares. Um obrigado muito especial também à Juliana França que nos acompanhou nessa jornada do primeiro ao último dia fazendo em muitos momentos um papel muito além da orientação. Por último e não menos importante, minha orientadora de graduação, Valéria Bastos, que sempre me acompanhou e me aconselhou desde antes de eu me transferir do curso de Astronomia para o curso de Ciência da Computação.

Um agradecimento especial também aos amigos de Universidade que ajudaram participando dos testes: Thais Luca, Lucas Rodrigues, Kathleen Santana, Thiago Paixão, Cristiano Lopes, João Vitor, Mariana Frias, Hugo Siqueira, Silvio Mattos, Oliver Sartori e Renato Rodrigues, esse último que ainda me tirou diversas dúvidas sobre as tecnologias utilizadas neste trabalho. Além dos colegas de Radix: Karinne Santos, Pedro Henrique, João Ferreira, Paula Botelho e todos que trabalham comigo, que me ajudaram a evoluir como profissional, deram confiança com conversas de incentivo e foram importantes ajudando nos testes e com ideias e soluções para a conclusão da ferramenta, principalmente ao Fausto Junqueira que, depois de um dia cansativo que tivemos de reunião no cliente de 9h às 19h, ainda foi comigo até um Starbucks para me ajudar com algumas dúvidas de implementação que eu tinha.

#### RESUMO

Este trabalho tem como objetivo apresentar uma ferramenta tecnológica de projeção colaborativa de impactos focada no Suporte à Decisão. Para o desenvolvimento da pesquisa foi realizada uma análise sobre ambientes de trabalho e pesquisa, onde o brainstorming é uma técnica cada vez mais usada para analisar diferentes cenários e encontrar a alternativa mais viável possível em um processo decisório. Neste processo, foi notável a escassez de ferramentas de pesquisa que permitam a análise de decisões complexas e a projeção do impacto que tais cenários ocasionariam, com base nas informações fornecidas pelos usuários.

O uso de uma ferramentas colaborativas é cada vez mais disseminado, devido à praticidade de uso, possibilidade de múltiplos usuários interagirem simultaneamente e construção de cenários amigáveis que facilitem o entendimento da decisão pela equipe. Assim, deu-se a criação do IMAP, com a iniciativa de suprir a falta de um ambiente com as características citadas. Por fim, foram realizados dois experimentos com grupos de decisores, a fim de avaliar a ferramenta construída. O escopo destes experimentos incluiu, de forma geral, investigar se a ferramenta oferece suporte à projeção de impactos e se o ambiente proposto se mostrou amigável em seu uso.

Palavras-chave: Colaboração. Impacto. Decisão.

#### ABSTRACT

This paper aims to present a technological tool for collaborative projection of impacts focused on Decision Support. For the development of the research, an analysis was performed on work and research environments, where brainstorming is an increasingly used technique to analyze different scenarios and find the most viable alternative possible in a decision making process. In this process, there was a notable shortage of research tools that allow the analysis of complex decisions and the projection of the impact that such scenarios would cause, based on the information provided by the users.

The use of a collaborative tools is increasingly widespread, due to the practicality of use, the possibility of multiple users interacting simultaneously and the construction of friendly scenarios that facilitate the understanding of the decision by the team. Thus, the creation of IMAP was created, with the initiative to overcome the lack of an environment with the aforementioned characteristics. Finally, two experiments was carried out with groups of decision makers in order to evaluate the tool constructed. The scope of these experiments included, in an general view, investigating whether the tool supports the projection of impacts and whether the proposed environment was friendly in its use

Keywords: Collaboration. Impact. Decision.

## LISTA DE FIGURAS

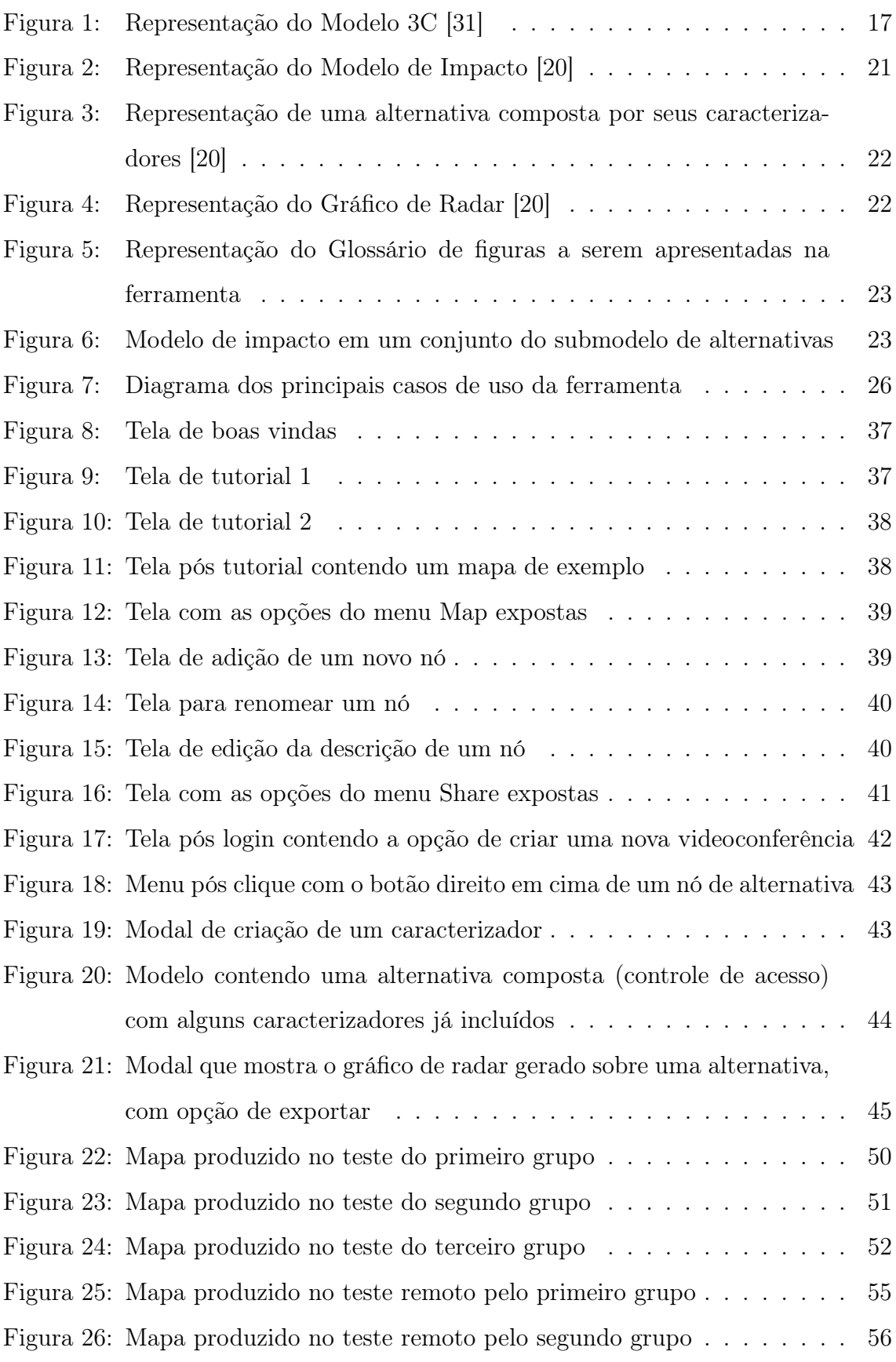

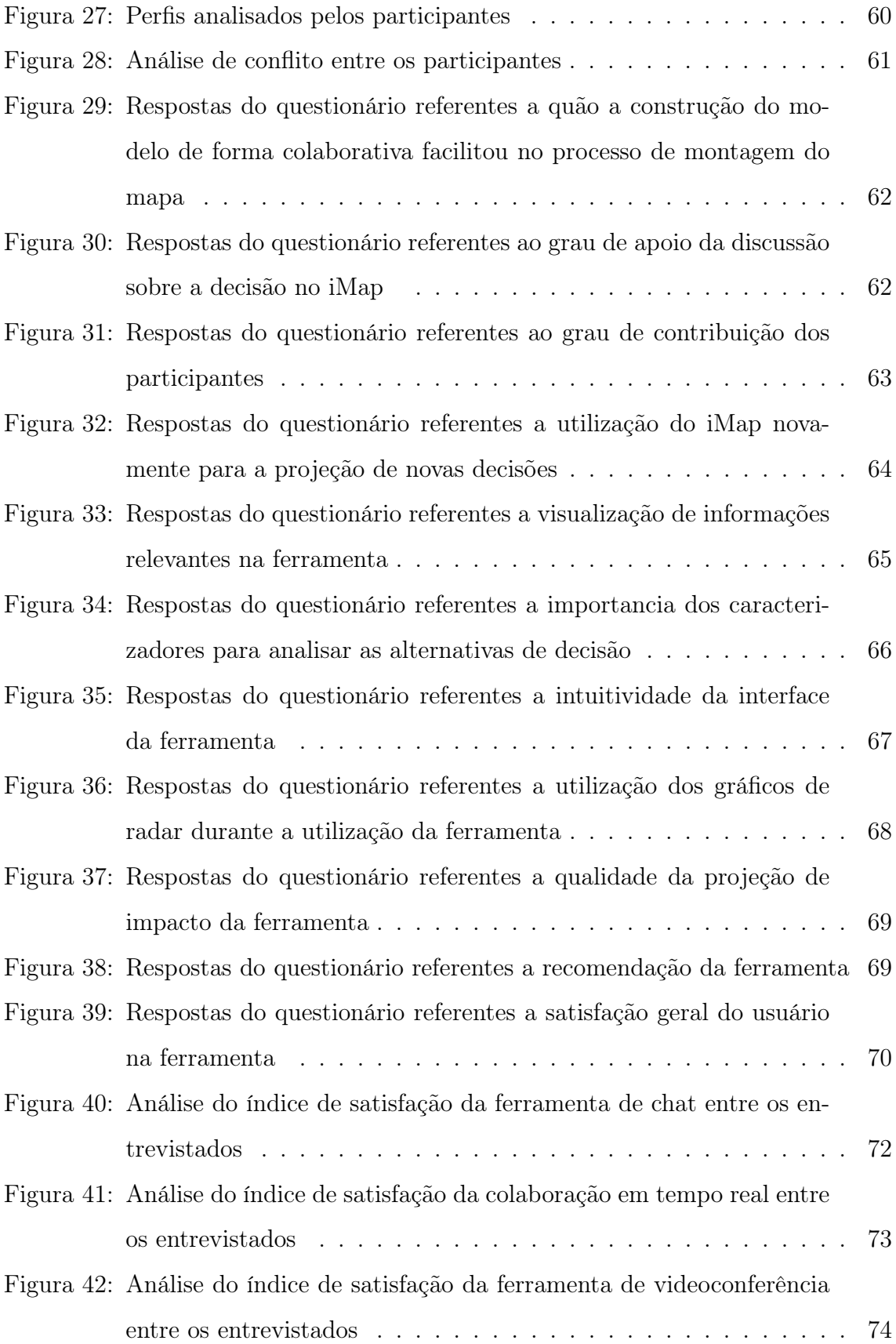

## LISTA DE TABELAS

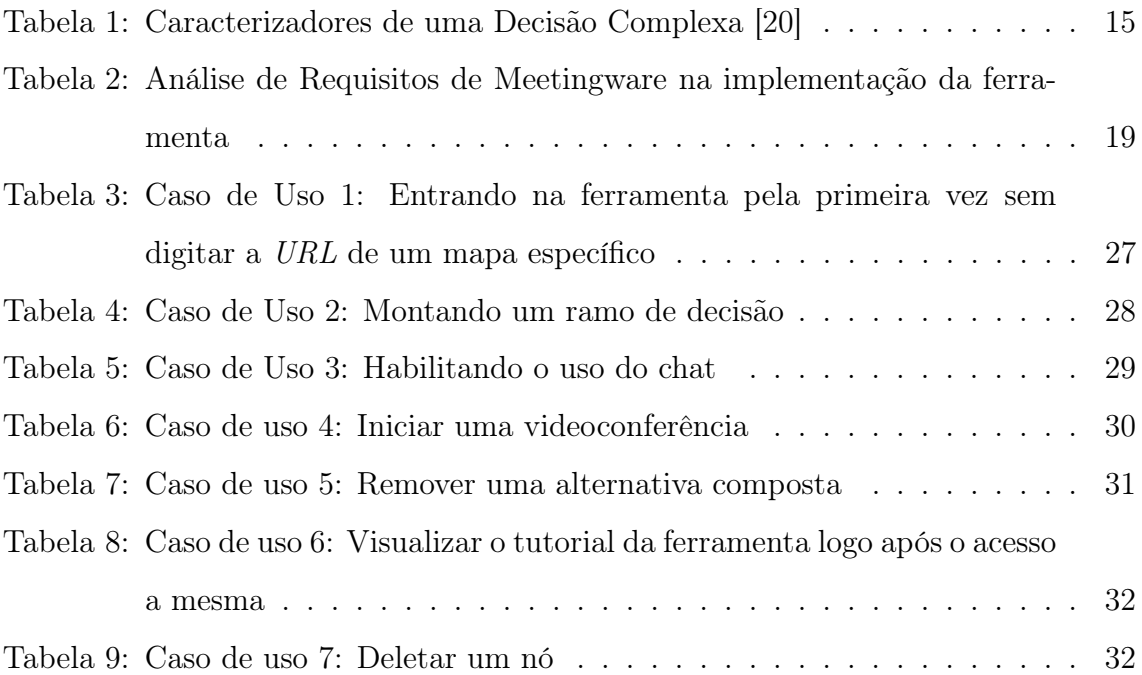

## LISTA DE ABREVIATURAS E SIGLAS

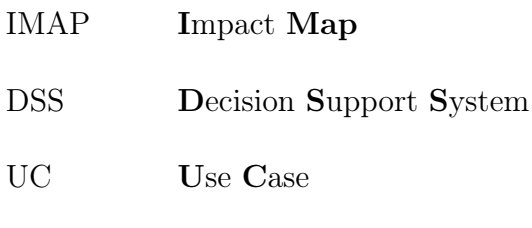

PDF Portable Document Format

## SUMÁRIO

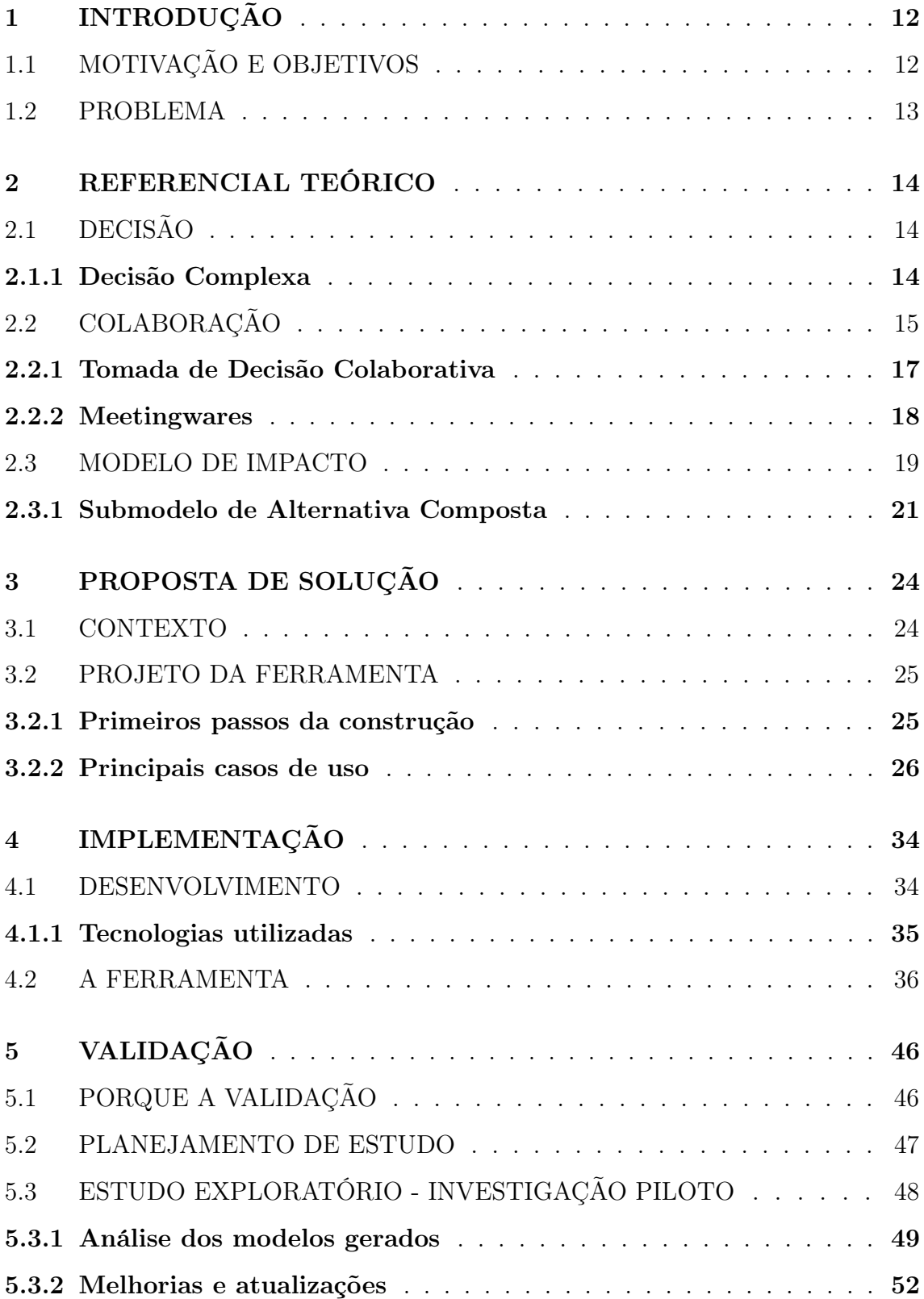

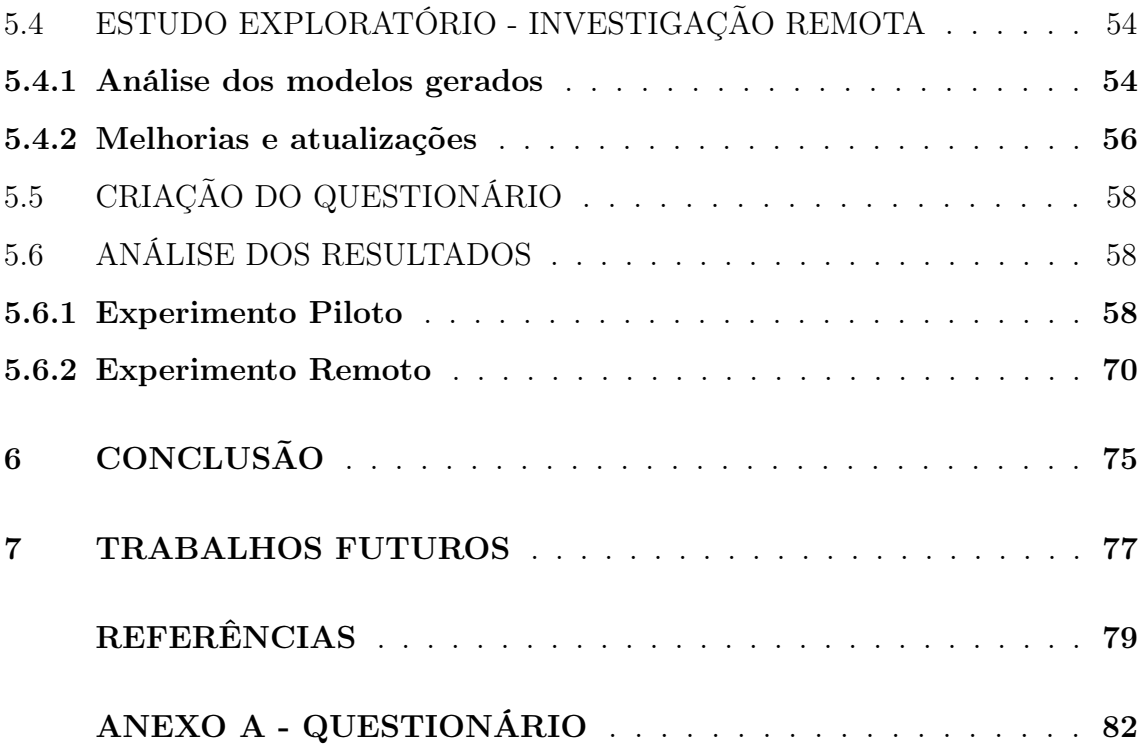

### <span id="page-14-0"></span>1 INTRODUÇÃO

Durante um processo de tomada de decisão, é necessário analisar os diferentes fatores que determinam a viabilidade da escolha de uma alternativa. Em ambientes com muitos decisores, estas são discutidas em reuniões e encontros presenciais ou não. Assim, é essencial a presença de ambientes decisórios que favoreçam o entendimento e o discernimento das possíveis alternativas para os mesmos.

Neste escopo, é introduzido o conceito de impacto, que caracteriza a medida dos efeitos tangíveis e intangíveis (consequências) da ação de uma entidade ou coisa (Business Dictionary.com). Em modelos de tomada de decisão complexa, este é visto como um dos fatores mais cruciais, pois possibilita a projeção prévia de consequências futuras para encontrar alternativas viáveis conforme as necessidades atuais do decisor [\[20\]](#page-82-0).

Assim, este trabalho aborda a implementação de uma nova ferramenta tecnológica, que visa facilitar a projeção do impacto de decisões complexas e as respectivas necessidades de seus decisores. Ele foca em uma interface colaborativa que permite gerar diferentes modelos e editá-los ao mesmo tempo por múltiplos usuários em determinada sala ou sessão.

#### <span id="page-14-1"></span>1.1 MOTIVAÇÃO E OBJETIVOS

O uso de ferramentas colaborativas está cada vez mais disseminado para gerar Sistemas de Suporte à Decisão (ou DSS). DSS convencionais são muito úteis para o suporte a decisão quando possuímos situações bem definidas [\[28\]](#page-82-1). Contudo, estes costumam ser menos eficazes em situações complexas, onde nem sempre todos os fatores a serem considerados são tangíveis, e visualizados por todos os membros de uma equipe.

Devido ao dinamismo de uma discussão em um processo de brainstorming, diversas quantidades de informação acabam sendo acrescentadas incessantemente. Sem o armazenamento contínuo dessas ideias em uma ferramenta adequada, grande parte dessas informações acabam sendo perdidas. Assim, é essencial estabelecer meios de armazenar e compartilhar diagramas e ideias, de modo a estruturar estas informações possibilitando a análise das alternativas levantadas.

Para suprir estas necessidades, o IMAP foi projetado visando dois modelos principais: um Modelo de Impacto, que caracteriza uma estruturação simplificada para a projeção de impactos em decisões complexas e um Modelo de Alternativa, que possibilita aos usuários expandirem as alternativas discutidas em caracterizadores e assim, mensurar quais fatores são mais importantes nas mesmas. O armazenamento de diagramas e discussões realizadas na ferramenta também é levado em consideração, podendo ser exportados e compartilhados a qualquer momento por todos os participantes daquela sessão.

#### <span id="page-15-0"></span>1.2 PROBLEMA

Muitas ferramentas foram pesquisadas de modo a servir como base para o IMAP. Todavia, não foram encontradas aplicações compatíveis que fossem utilizadas para a finalidade a qual o mesmo se propõe, com foco na colaboração e na visualização das informações de forma amigável. Normalmente, reuniões para tomadas de decisão acontecem presencialmente ou via conferência, porém com o uso de documentos de texto ou, na ausência de tal plataforma, nenhum ambiente onde seja possível visualizar os cenários e alternativas do processo decisório. Com esse trabalho, procurou-se preencher esse vácuo existente em encontros desse tipo.

A seguir serão apresentados o referencial teórico, a proposta dada pelos autores para solução do problema, como a implementação se deu e a validação da mesma.

### <span id="page-16-0"></span>2 REFERENCIAL TEÓRICO

Neste capítulo serão apresentados os conceitos teóricos que serviram de base para elaborar as funcionalidades principais da ferramenta. Foi preciso um vasto conhecimento de temas e áreas como a colaboração, as decisões complexas e seus respectivos modelos e a área de suporte à decisão.

### <span id="page-16-1"></span>2.1 DECISÃO

De acordo com Hoffman e Yates [\[22\]](#page-82-2), decisão é um evento mental que ocorre em um momento único do tempo, e conduz imediatamente a uma ação. Sendo o conceito base para o desenvolvimento de áreas de pesquisa como Suporte à Decisão, existe uma grande necessidade de que as decisões estejam bem definidas e com suas futuras consequências projetadas para que haja a garantia de melhor julgamento possível. Em casos em que a decisão precisa ser discutida em grupo, é necessário estabelecer combinações de participantes que possuam sinergia e alta concordância quanto ao comportamento dos mesmos.

Decisões estão atreladas a ciclos de tarefas que consistem em definir qual é o problema, entender como uma solução razoável poderia parecer, tomar ação para alcançar aquele objetivo e evaluar os efeitos daquela ação [\[29\]](#page-82-3). Desta forma, o estudo da área de suporte à decisão visa investigar a realização de ações, ao contraŕio da percepção comum do estudo de possibilidades [\[16\]](#page-81-1). Assim, a motivação do estudo desta área pode ser caracterizada pela análise do conjunto de ações tomadas visando chegar a um objetivo, e não pela análise de uma escolha isolada em si no processo.

#### <span id="page-16-2"></span>2.1.1 Decisão Complexa

Decisões complexas são aquelas que englobam várias decisões, possuem padrões de tomada de ação baseados em condições anteriores ou correntes, e que possuem como fator principal para a sua complexidade o próprio ambiente em que a mesma está inserida [\[17\]](#page-82-4) [\[19\]](#page-82-5).

Devido ao forte fator de incerteza, uma decisão complexa é influenciada por diversos fatores externos e internos, que podem afetar no processo de tomada de decisão. Assim, a mesma é definida por questões envolvendo dinâmicas que normalmente exigem a integração de diferentes perspectivas e pontos de vista [\[26\]](#page-82-6). Na tabela é possível ver os caracterizadores principais de uma decisão complexa, na visão de alguns autores.

| Autores         | ORASANU e CONNOLY [29]             | HUTCHINS E KENDALL [23]       |  |
|-----------------|------------------------------------|-------------------------------|--|
|                 | Problemas com baixa                | Decisões compostas por várias |  |
|                 | estrutura                          | decisões                      |  |
|                 | Ambientes dinâmicos e              | Decisões dependentes          |  |
|                 | incertos                           |                               |  |
|                 | Objetivos mal definidos, com       | Processo decisório com        |  |
|                 | constante mudança                  | mudança contínua              |  |
|                 | e concorrentes                     |                               |  |
|                 | Ações e feedback loops             | Tempo real                    |  |
|                 | Pressão do tempo                   | Pressão do tempo              |  |
| Características | Alto risco                         | Condições de mudança          |  |
| da              |                                    | dinâmica                      |  |
| Decisão         | Atores múltiplos                   | Informações ambíguas e        |  |
| Complexa        |                                    | incompletas                   |  |
|                 | Objetivos organizacionais e regras | Alta incerteza                |  |
|                 |                                    | Alta carga de trabalho        |  |
|                 |                                    | cognitivo                     |  |

<span id="page-17-0"></span>Tabela 1: Caracterizadores de uma Decisão Complexa [\[20\]](#page-82-0)

## <span id="page-17-1"></span>2.2 COLABORAÇÃO

Segundo Dillenbourg e demais autores [\[30\]](#page-82-8), a colaboração é definida como parte do princípio em que dois ou mais indivíduos trabalhando conjuntamente possam chegar a uma situação de equilíbrio, onde ideias possam ser trocadas, distribuídas entre os participantes do grupo, gerando assim, novas ideias, novos conhecimentos, frutos do trabalho coletivo. Em oposição ao modelo de divisão de tarefas, a colaboração visa o trabalho em equipe, de modo a focar em atividades síncronas de esforços contínuos que ajudam a manter uma concepção compartilhada do problema pelos integrantes da equipe.

A implementação da colaboração em um ambiente proporciona diversos benefícios, como um aumento na capacidade de processamento das informações, devido ao maior número de participantes envolvidos na resolução de problemas complexos. Esta introdução acarreta em um aumento da flexibilização e inovação em diversas situações, onde a experiência prévia e a intuição dos decisores são fundamentais para uma discussão enriquecida em um processo decisório [\[21\]](#page-82-9).

Diversas teorias e modelos foram criados para reforçar e definir os conceitos principais envolvendo a colaboração. Um deles é o modelo 3C de colaboração [\[31\]](#page-83-0), na qual divide em três dimensões: Comunicação, Coordenação e Cooperação. As definições de cada uma destas dimensões é detalhada a seguir:

- Comunicação: Caracterizada principalmente pela troca de mensagens, argumentação e negociação entre pessoas. Voltada para a ação, a comunicação faz com que as pessoas em uma equipe negociem e tomem decisões juntos.
- Cooperação: Caracterizada pela atuação conjunta no espaço compartilhado para a produção de objetos ou informações. Voltada para a realização de atividades e tarefas, o produto final da cooperação é um ou mais artefatos construídos pelos participantes. Necessita de recursos e espaços compartilhados (com sistemas colaborativos).
- Coordenação: Caracterizada pelo gerenciamento de pessoas, atividades e recursos. Voltada para planos de trabalho. Enquanto se coordenam, os membros do grupo lidam com conflitos e organizam as atividades para evitar o desperdício de comunicação e dos esforços de cooperação.

Analisando melhor os conceitos do modelo 3C de Colaboração, foi possível mon-

tar um modelo 3C indicando quais seriam as funcionalidades principais da ferramenta a ser criada.

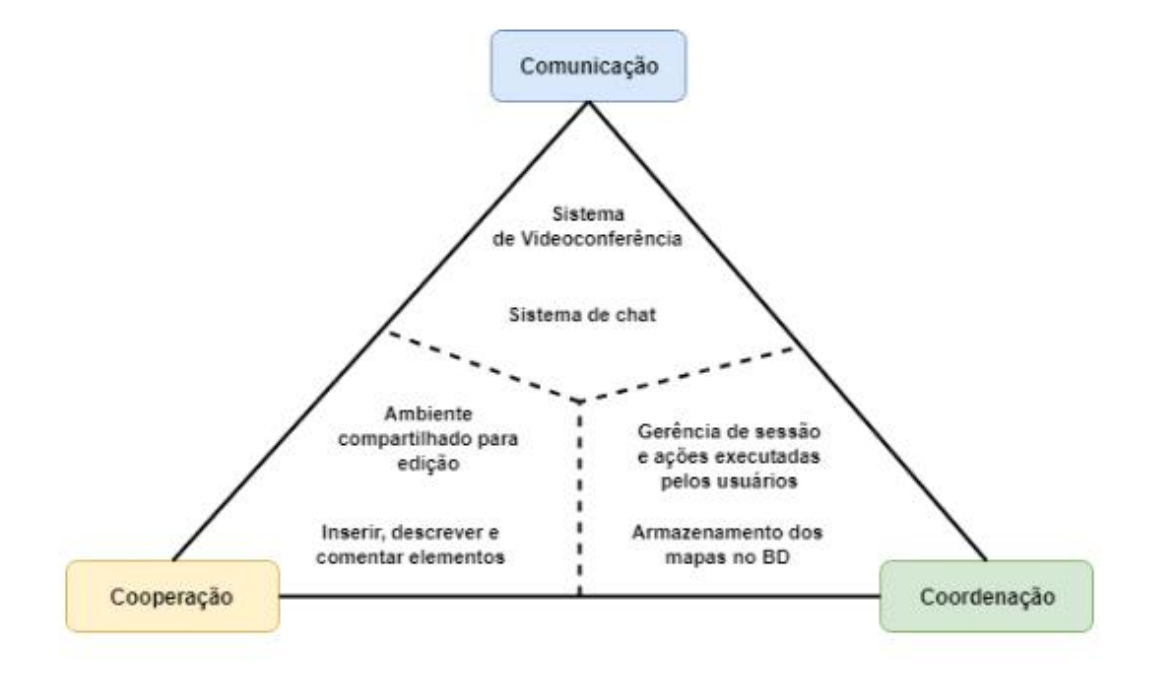

<span id="page-19-0"></span>Figura 1: Representação do Modelo 3C [\[31\]](#page-83-0)

#### <span id="page-19-1"></span>2.2.1 Tomada de Decisão Colaborativa

Na tomada de decisão colaborativa, a construção do grupo decisor trata-se de uma atividade a ser considerada. Segundo Sommers [\[33\]](#page-83-1), há um maior partilhamento em tomadas de decisões quando o grupo é formado por membros de diferentes características. Fatores como a diversificação de personalidades, valores e capacidades cognitivas acarretam em um maior aproveitamento das informações obtidas no grupo, gerando um maior número de visões a serem discutidas.

Da mesma forma, é preciso levar em consideração que nem todo processo de tomada de decisão colaborativa pode ser benéfica. Um dos maiores contras durante a realização de atividades em grupo composição é o conflito interpessoal [\[18\]](#page-82-10). Muitas vezes os discussões envolvendo conflito de opiniões, incapacidade de obter um consenso geral ou simplesmente a timidez entre os participantes podem acarretar em discussões pouco úteis para a resolução do problema em si. Desta maneira, é preciso analisar grupos que possuem maior compatibilidade de comunicação interpessoal e complementação de atributos cognitivos e emocionais, garantindo assim melhor performance nos resultados a serem discutidos na tarefa a ser realizada [\[34\]](#page-83-2).

#### <span id="page-20-0"></span>2.2.2 Meetingwares

Voltado para facilitar a comunicação entre os decisores, o Meetingware busca oferecer apoio em reuniões ou em suas preparações das mais diversas formas. Dentre os diversos benefícios, são ressaltados o suporte à comunicação (seja no quesito organizacional ou estrutural, focando no armazenamento de informação e em etapas bem definidas) e a economia de tempo, evitando locomoções e reuniões presenciais desnecessárias [\[15\]](#page-81-2).

Alguns autores também definem elementos relevantes na caracterização de um Meetingware. Aiken [\[27\]](#page-82-11) identifica uma coleção fundamental de componentes em um Meetingware, incluindo elementos como base de dados, modelo base, interface, rede, facilitador e usuário. Outros autores como Rao e Jarvanpaa [\[32\]](#page-83-3) definem a categorização de um Meetingware contendo três características principais: Suporte à comunicação, suporte ao aumento da participação e suporte computacional às tarefas (processamento de dados).

Visto isso, alguns requisitos tecnológicos são necessários para a implementação de um Meetingware. Alguns deles podem ser definidos por:

- Tempo: Necessidade de redes de alta velocidade, que permitam o compartilhamento de informação em tempo real. Alguns exemplos são o compartilhamento de recursos multimídia para outros decisores, como vídeo, som, etc.
- Local: Necessidade de um ambiente compartilhado onde os decisores possam visualizar a mesma informação e assim, discutí-la para interagir com os elementos ali presentes. Os whiteboards da ferramenta Trello podem ser um exemplo de ambiente compartilhado.

• Armazenamento: Necessidade de memória persistente e recuperável, de modo que seja possível consultar os dados criados ali a qualquer momento.

Visto que o ambiente iMap pode ser definido como um Meetingware, foram levantados requisitos tecnológicos da ferramenta que definiram as funcionalidades principais na durante o desenvolvimento da ferramenta. Os mesmos são definidos na tabela a seguir:

| Requisito                         | Funcionalidade                                   |
|-----------------------------------|--------------------------------------------------|
|                                   | Ações compartilhadas em tempo real via socket    |
| Comunicação em tempo real         | Videoconferência associada aos                   |
|                                   | participantes de uma sessão                      |
|                                   | Mapas separados por sessão, definidos por        |
|                                   | diferentes URL'S                                 |
| Ambiente compartilhado            | Possibilidade de convidar usuários para          |
|                                   | participar da sessão via email                   |
|                                   | Armazenamento de todas as ações realizadas pelos |
|                                   | usuários associados àquela sessão                |
|                                   | Persistência de dados, permanecendo              |
|                                   | na URL associada à sessão                        |
| Memória persistente e recuperável | URL contendo os dados da sessão                  |
|                                   | é enviada aos emails dos usuários                |
|                                   | ao logar na ferramenta via Google                |

<span id="page-21-0"></span>Tabela 2: Análise de Requisitos de Meetingware na implementação da ferramenta

#### <span id="page-21-1"></span>2.3 MODELO DE IMPACTO

O modelo de impacto utilizado como base estrutural na criação de mapas no IMAP se baseia em um Módulo de Caracterização da Projeção de Impacto, que visa externalizar o conhecimento envolvido no impacto das decisões complexas através de mapas mentais [\[20\]](#page-82-0). O uso de mapas mentais é constantemente difundido como solução para a resolução de decisões complexas, pois é visto como um facilitador de forma cognitiva aos decisores, possibilitando uma visão geral do problema em questão e suas respectivas rotas de resolução.

A diferença principal entre modelos mentais comuns e o modelo de impacto está no processo de orientação ao decisor através de uma caracterização de elementos hierárquicos para definir as etapas do processo de tomada de decisão complexa. Desta maneira, é possível organizar o conhecimento construído ao longo da discussão entre os decisores de maneira estruturada, mostrando de maneira ampla quais são os caminhos a se seguir baseados nos elementos criados no modelo.

De acordo com França [\[20\]](#page-82-0), no modelo de impacto, uma decisão é composta por um ou mais cenários. Os cenários visam representar os possíveis efeitos de variáveis que afetam naquela decisão, e são parte integrante na hierarquia para construir a análise da situação a ser discutida. Cada cenário pode ser composto por uma ou mais alternativas, e estas possuem um ou mais impactos associados a ela. No fim, o impacto constitui todas as consequências da alternativa antecedente a ele, sendo calculado sua intensidade de acordo com as métricas estabelecidas no processo de tomada de decisão.

O diagrama a seguir representa a estruturação do modelo sendo representados de forma hierárquica:

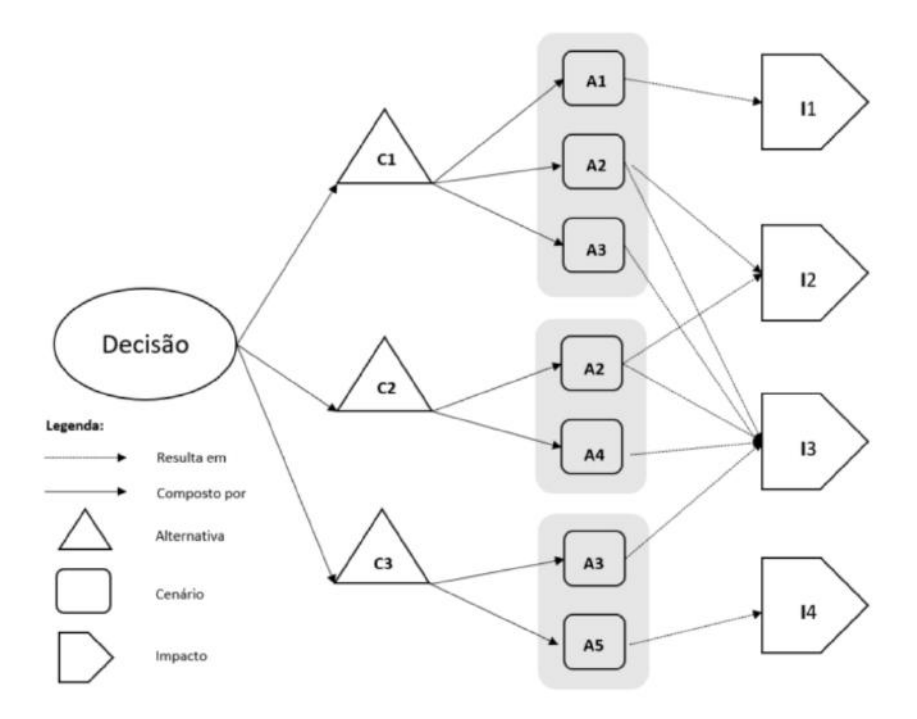

<span id="page-23-0"></span>Figura 2: Representação do Modelo de Impacto [\[20\]](#page-82-0)

Desta forma, a ferramenta Imap adota o modelo de impacto para auxiliar na projeção de decisões complexas. Através de uma estrutura de grafo, é possível traduzir o resultado dos elementos criados durante uma sessão colaborativa e assim, informar os impactos acarretados por cada rota considerada no processo decisório. Devido às capacidades de armazenamento da ferramenta, as informações inseridas no modelo não serão perdidas, podendo ser acessadas a qualquer momento para analisar padrões decisórios em futuras discussões.

#### <span id="page-23-1"></span>2.3.1 Submodelo de Alternativa Composta

Visando auxiliar e trazer uma nova forma de visualização para apoiar a análise de impactos em decisões complexas, somente o modelo de impacto não foi o suficiente para suprir todas as necessidades dos decisores. Assim, França [\[20\]](#page-82-0) propôs uma atualização da estrutura do modelo de impacto atual, introduzindo um submodelo de alternativas compostas. Ao selecionar uma alternativa no modelo de impacto, é possível expandi-la, possibilitando a inserção de caracterizadores da mesma com seus respectivos níveis de influência em uma decisão. Desta forma, é possível ver

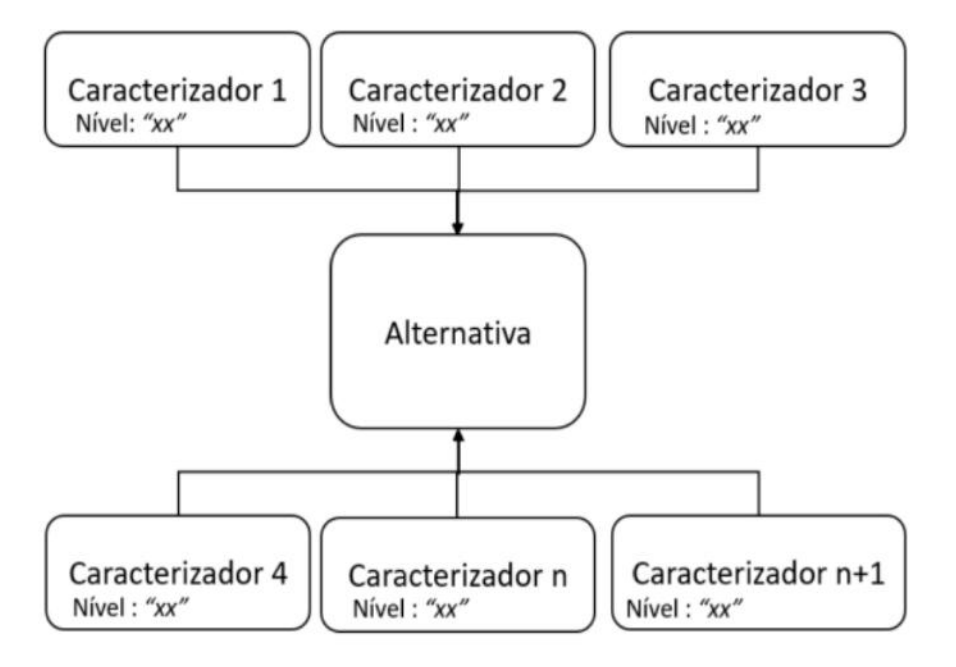

outros atributos, como a influência da ação no próprio ambiente decisório.

<span id="page-24-0"></span>Figura 3: Representação de uma alternativa composta por seus caracterizadores [\[20\]](#page-82-0)

De forma a facilitar a visualização da decisão em si, o submodelo de alternativas pode ser visto diretamente do modelo de impacto, sendo representado como a expansão de um nó aninhado contendo seus caracterizadores. Por fim, é possível gerar uma visualização da alternativa composta gerada através de uma visualização por gráfico de radar, contendo o nível das influências determinadas em cada alternativa.

#### Ordenar abertura das saídas e liberação das rotas de fuga

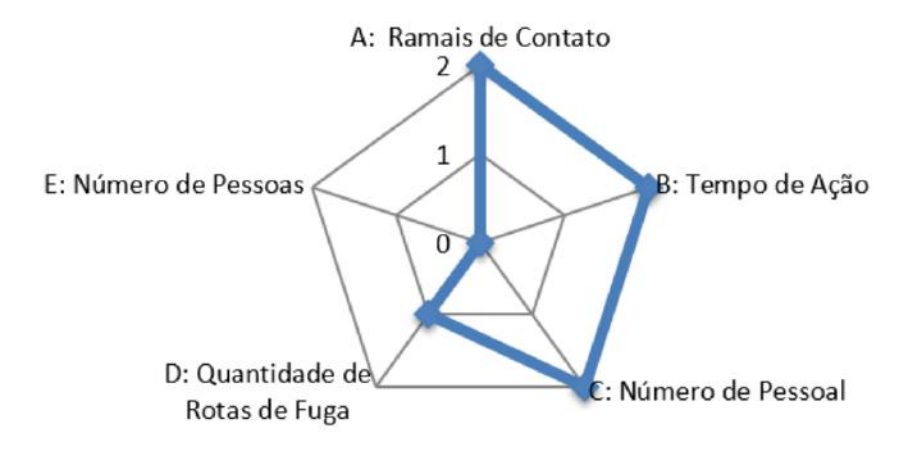

<span id="page-24-1"></span>Figura 4: Representação do Gráfico de Radar [\[20\]](#page-82-0)

O glossário de símbolos da ferramenta e a estruturação dos dois modelos em forma de grafo pode ser vistas nas figuras a seguir:

#### **Symbol Dictionary**

topic of the decision you are about to take. Scenario Node. This nodes represents the different scenarios you can take in a decision. A Decision Node can have multiple Scenario Nodes.

Alternative Node. This node represents the different alternatives you can take representing that scenario. A Scenario Node can have multiple Alternative Nodes.

Decision Node. The decision node is the root of your map, representing the

Impact Node. This node represents the impact of the decision route you took. Therefore, it describes the consequences of taking that course of action. An Alternative Node can have multiple Impact Nodes.

> <span id="page-25-0"></span>Alternative nodes can be transformed into compound nodes. There, you can define the alternative characterizers, enabling a better overview of the alternative in general

Figura 5: Representação do Glossário de figuras a serem apresentadas na ferramenta

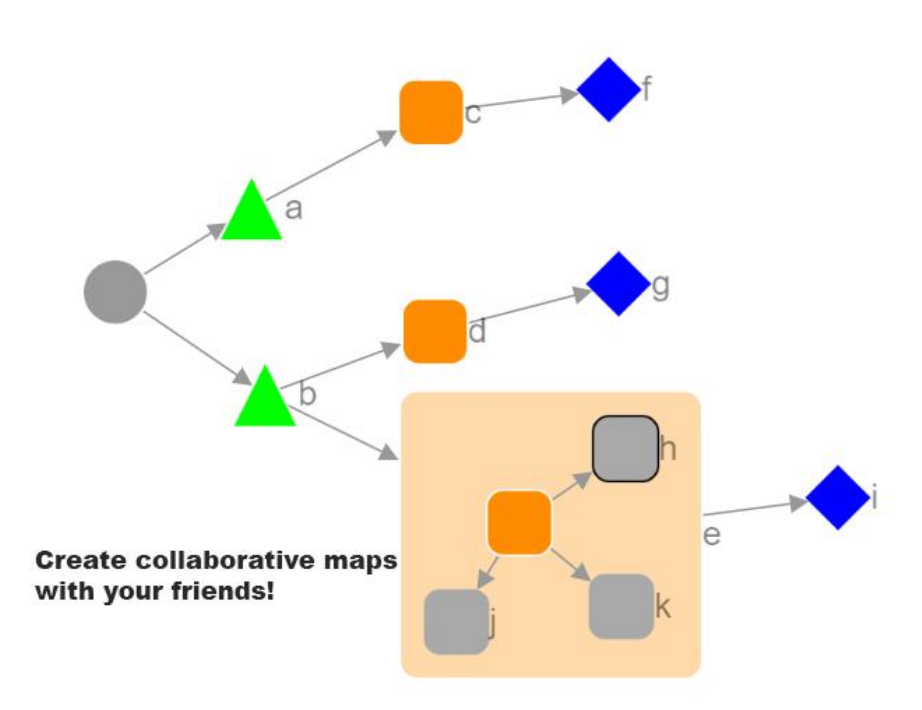

<span id="page-25-1"></span>Figura 6: Modelo de impacto em um conjunto do submodelo de alternativas

### <span id="page-26-0"></span>3 PROPOSTA DE SOLUÇÃO

Neste capítulo serão abordadas as etapas de criação da proposta sugerida pelos autores. É apresentado um pouco sobre o desenvolvimento de uma versão do modelo conceitual sugerido. Por fim são apresentadas as ferramentas atuais que atuam nesse mesmo fim e a relevância do nosso projeto no contexto o suporte à decisão.

#### <span id="page-26-1"></span>3.1 CONTEXTO

"Um sistema colaborativo constitui num ciberespaço, um espaço para as interações humanas, que possibilita vivenciar experiências intensas e têm grande poder de atrair e manter frequentadores" [\[31\]](#page-83-0).

Baseado neste pensamento, vemos que a utilização de um ambiente que provenha esse espaço colaborativo é algo bem visto pela sociedade. Temos como exemplo ferramentas como o Trello<sup>[1](#page-26-2)</sup> para tarefas em geral, o Google Docs<sup>[2](#page-26-3)</sup> para documentos e o Dontpad[3](#page-26-4) para textos livres.

No ramo de suporte à decisão é possível identificar a demanda de uma aplicação colaborativa para auxiliar nos encontros em grupo, físicos ou à distância. Atualmente ferramentas como as citadas no parágrafo anterior são usadas e algumas informações podem ser perdidas ou simplesmente não visualizadas na hora de tomar a decisão. Esta pesquisa enxerga a necessidade de um ambiente que proponha a facilitar o compartilhamento de tais informações de forma colaborativa e, usualmente, nãopresencial e virtual. Que suporte a interação entre os usuários de forma coordenada e que exiba o conteúdo de forma amigável e organizada.

Além disso, para que fosse atrativa ao uso, alguns objetivos secundários foram definidos, como:

• Ser de simples acesso: sem cadastro, sem login, sem gasto de memória e pro-

<span id="page-26-4"></span><span id="page-26-3"></span><span id="page-26-2"></span><sup>1</sup> trello.com <sup>2</sup>https://www.google.com/docs/about/ <sup>3</sup>dontpad.com

cessamento do usuário;

• Ser de simples colaboração com os outros participantes: basta informar qual URL o mesmo deve acessar ou enviar a mesma por email, usando a funcionalidade de convite da ferramenta.

#### <span id="page-27-0"></span>3.2 PROJETO DA FERRAMENTA

Esta seção será dedicada a detalhar a forma como a ferramenta foi projetada para a sua implementação, apresentando o modelo de dados utilizado, alguns casos de uso e outras estratégias definidas para a construção da aplicação.

#### <span id="page-27-1"></span>3.2.1 Primeiros passos da construção

Com o intuito de tornar a ferramenta mais interessante para o uso, procurouse diminuir qualquer tipo de processo considerado burocrático para se chegar ao produto de fato, que é o modelo de decisão complexa. Dada esta estratégia, pensouse em construir um ambiente web em que basta o usuário possuir a URL do mapa que deseja editar, assim como acontece com o Dontpad [4](#page-27-2) . Basta acessar o link da aplicação digitando "/nomeDoMapaDesejado" que o mesmo será carregado da base de dados e exibido no navegador, pronto para ser editado. Caso não se digite o nome desse mapa, uma opção para criar um mapa inexistente é exibida ao usuário. Se o nome do mapa digitado ainda não existir, é criado no banco de dados um novo. Esse fluxo é melhor detalhado na seção [3.2.2.](#page-28-1)

Como foi observado pelos autores durante a graduação, o sucesso do Dontpad entre os alunos do Bacharelado em Ciência da Computação da UFRJ se deu justamente por esta facilidade: a inexistência da necessidade de se criar um cadastro, de se logar ou de se manter qualquer vínculo com a ferramenta. Basta um nome. O que também gera uma enorme simplicidade para convidar pessoas para colaborar, já que nesse caso também basta o usuário convidado saber o nome do mapa que deve acessar.

<span id="page-27-2"></span><sup>4</sup>http://dontpad.com/

Essa e as demais funcionalidades da ferramenta estão presentes de forma detalhada na seção [4.2.](#page-38-0) Os principais fluxos serão ainda serão descritos na seção seguinte de Principais Casos de Uso [\(3.2.2\)](#page-28-1).

<span id="page-28-1"></span>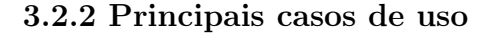

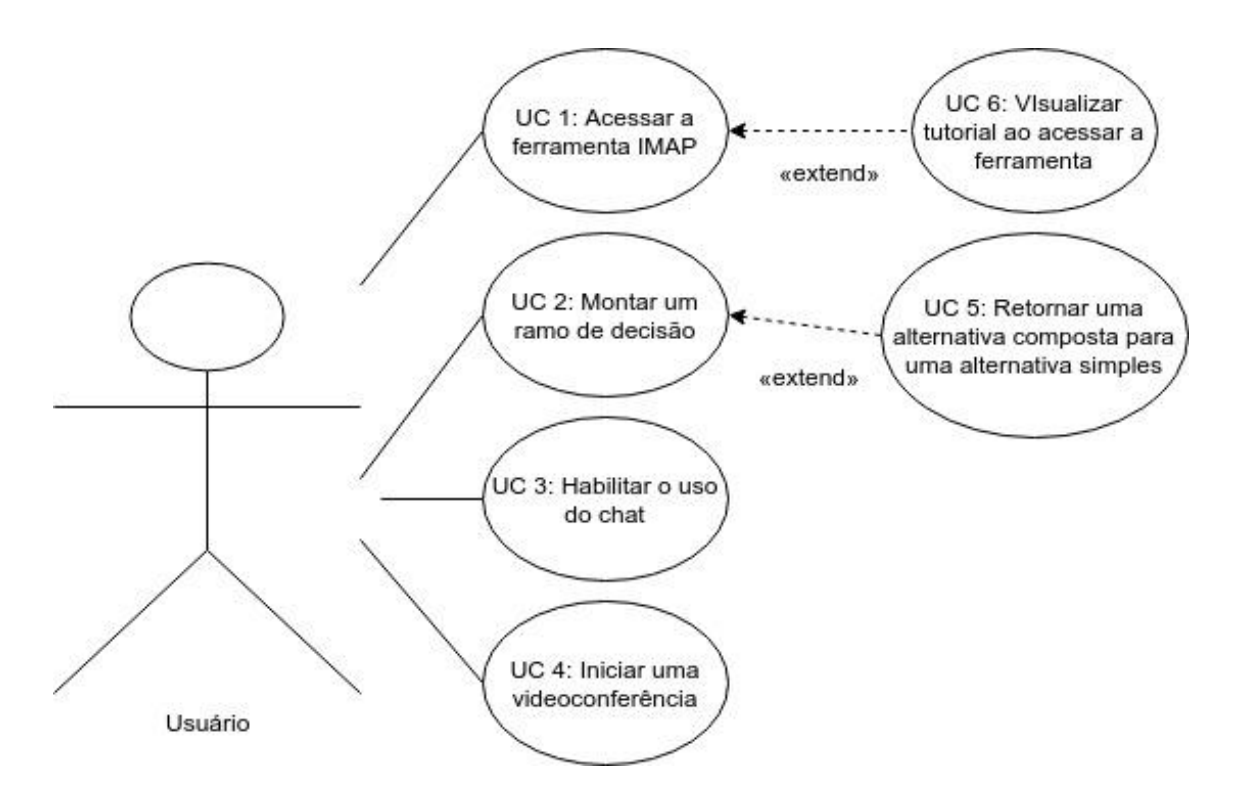

<span id="page-28-0"></span>Figura 7: Diagrama dos principais casos de uso da ferramenta

• UC 1: Acessar a ferramenta IMAP - este caso de uso apresenta as ações entre o sistema e o usuário quando este acessa pela primeira vez a ferramenta.

<span id="page-29-0"></span>

|                         | Estabelecer o primeiro contato                  |
|-------------------------|-------------------------------------------------|
|                         | do ator com a ferramenta                        |
| Objetivo:               | e fazê-lo decidir o nome do                     |
|                         | seu novo mapa.                                  |
|                         | Acessar a URL da ferramenta                     |
| Requisitos:             | sem digitar o nome de um mapa                   |
|                         | específico.                                     |
| Atores:                 | Qualquer ator.                                  |
| Prioridade:             | Baixa.                                          |
| Pré-condições:          |                                                 |
| Frequência de uso:      | Alta.                                           |
| Criticalidade:          | Baixa.                                          |
|                         | O ator acessa a URL da ferramenta               |
| Condição de entrada:    |                                                 |
|                         | sem digitar o nome de um mapa                   |
|                         | previamente criado.                             |
|                         | 1 - O sistema apresenta uma mensagem            |
|                         | de boas vindas e a opção de visualizar          |
|                         | um tutorial;                                    |
|                         | 2 - O ator seleciona visualizar tutorial;       |
|                         | 3 - O sistema exibe tutorial para o             |
|                         | ator sobre a ferramenta;                        |
| Fluxo principal:        | 4 - O ator é encerrado de visualizar o tutorial |
|                         | e clica fora do mesmo para fechá-lo;            |
|                         | 5 - O O sistema exibe uma modal para o          |
|                         | ator escolher o nome do seu novo mapa;          |
|                         | 6 - O ator digita o nome desejado               |
|                         | e é redirecionado para a URL do seu             |
|                         | novo mapa                                       |
|                         | 7 - O caso de uso é encerrado.                  |
|                         | Se, no passo 2 do Fluxo Principal, o            |
|                         | ator negar a opção de visualizar o tutorial,    |
|                         | então:                                          |
|                         | 1 - O sistema apresenta uma mensagem            |
|                         | de boas vindas e a opção de visualizar          |
| Fluxo alternativo 1:    | um tutorial:                                    |
| Entrando na ferramenta  | 2 - O ator nega essa opção;                     |
| sem visualizar tutorial | 3 - O sistema exibe uma modal para o            |
|                         | ator escolher o nome do seu novo mapa;          |
|                         | 4 - O ator digita o nome desejado               |
|                         | e é redirecionado para a URL do seu             |
|                         | novo mapa                                       |
|                         | 5 - Retorna ao passo 7 do fluxo principal.      |
|                         | Se, no passo 2 do Fluxo Principal, o            |
| Caso de uso estendido:  | ator aceita a opção de visualizar tutorial,     |
| Visualizar tutorial ao  | então:                                          |
| acessar a ferramenta    | 1 - O sistema exibe o tutorial da ferramenta    |
| (UC 6)                  | 2 - O sistema retorna ao passo 4 do fluxo       |
|                         |                                                 |
|                         | principal.                                      |

Tabela 3: Caso de Uso 1: Entrando na ferramenta pela primeira vez sem digitar a URL de um mapa específico

• UC 2: Montar um ramo de decisão - Caso de uso que apresenta as ações entre o sistema e o ator quando este deseja criar um ramo no mapa desde a decisão

#### até a alternativa

<span id="page-30-0"></span>

| Objetivo:               | Montar um ramo de decisão, do nó                           |
|-------------------------|------------------------------------------------------------|
|                         | inicial até a alternativa.                                 |
| Requisitos:             |                                                            |
| Atores:                 | Qualquer ator.                                             |
| Prioridade:             | Alta.                                                      |
| Pré-condições:          | L.                                                         |
| Frequência de uso:      | Alta.                                                      |
| Criticalidade:          | Alta.                                                      |
| Condição de entrada:    | Acessar um mapa existente                                  |
|                         | 1 - O ator, a partir do nó central da decisão, cria um     |
|                         | cenário a partir do clique com o botão direito, da escolha |
|                         | da opção de adicionar um nó no menu superior, ou acionando |
|                         | o atalho referente à esta ação no teclado;                 |
|                         | 2 - O sistema exibe uma modal para que o ator              |
|                         | entre com o nome e a descrição do cenário.                 |
|                         | 3 - O ator entra com o nome e a descrição do novo          |
|                         | cenário;                                                   |
|                         | 4 - O sistema apresenta o cenário criado no modelo;        |
|                         | 5 - O ator, a partir do nó de cenário, cria uma            |
|                         | alternativa;                                               |
|                         | 6 - O sistema exibe uma modal para que o ator              |
|                         | entre com o nome e a descrição da alternativa.             |
| Fluxo principal:        | 7 - O ator entra com o nome e a descrição da nova          |
|                         | alternativa;                                               |
|                         | 8 - O sistema apresenta a alternativa criada no modelo;    |
|                         | 9 - O ator, a partir do nó de alternativa, escolhe         |
|                         | torná-la uma alternativa composta;                         |
|                         | 10 - O sistema transforma a alternativa simples em         |
|                         | uma alternativa composta;                                  |
|                         | 11 - O ator, a partir do nó de alternativa, cria uma       |
|                         | implicação;                                                |
|                         | 12 - O sistema exibe uma modal para que o ator             |
|                         | entre com o nome e a descrição da implicação.              |
|                         | 13 - O ator entra com o nome e a descrição da nova         |
|                         | implicação;                                                |
|                         | 14 - O sistema apresenta a implicação criada no modelo;    |
|                         | $15$ - $\cal O$ caso de uso é encerrado.                   |
|                         | Se, no passo 10 do fluxo principal, o ator                 |
| Caso de uso estendido:  | desejar desfazer a ação de tornar a alternativa composta,  |
|                         | então:                                                     |
|                         | 1 - O ator remove todos os caracterizadores da alternativa |
|                         | composta, caso existam;                                    |
| Remover uma alternativa | $2$ - $O$ ator seleciona apenas o nó existente dentro da   |
| composta (UC 5)         | alternativa composta;                                      |
|                         | 3 - O ator remove este nó;                                 |
|                         | 4 - O sistema remove apenas a estrutura de alternativa     |
|                         | composta, mantendo a alternativa simples no modelo;        |
|                         | 5 - O sistema retorna ao passo 11 do Fluxo Principal.      |

Tabela 4: Caso de Uso 2: Montando um ramo de decisão

Sobre este caso de uso, vale destacar um cenário importante: os campos "nome" e "descrição" são campos obrigatórios para a criação de qualquer nó no mapa. Caso o ator tente finalizar esta ação sem que um dos campos estejam preenchidos, uma mensagem de erro será apresentada, pedindo para o mesmo digitar o que estiver faltando.

• UC 3: Habilitando uso do chat - Caso de uso que apresenta as ações entre o

sistema e o ator quando este deseja usar o chat para se comunicar com o seu grupo.

<span id="page-31-0"></span>

| Objetivo:            | Habilitar a opção de chat entre os ators                           |
|----------------------|--------------------------------------------------------------------|
|                      | presentes na sessão atual.                                         |
| Requisitos:          |                                                                    |
| Atores:              | Qualquer ator.                                                     |
| Prioridade:          | Baixa.                                                             |
| Pré-condições:       |                                                                    |
| Frequência de uso:   | Alta.                                                              |
| Criticalidade:       | Baixa.                                                             |
|                      | O ator realiza login na ferramenta com                             |
| Condição de entrada: | sua conta do Google                                                |
|                      | 1 - O ator clica no botão de login com o                           |
|                      | Google no canto superior direito;                                  |
|                      | $2$ - $\cal O$ sistema exibe uma janela para que se digite as      |
| Fluxo principal:     | credenciais do Google;                                             |
|                      | 3 - O ator entra com suas credenciais do Google;                   |
|                      | $4$ - $\cal O$ sistema exibe $o$ chat no canto inferior direito da |
|                      | ferramenta.                                                        |
|                      | 4 - O caso de uso é encerrado.                                     |

Tabela 5: Caso de Uso 3: Habilitando o uso do chat

• UC 4: Iniciar uma videoconferência - caso de uso que apresenta as ações entre o sistema e o ator quando este deseja iniciar uma videoconferência.

<span id="page-32-0"></span>

|                      | Permitir que ators na mesma sessão            |
|----------------------|-----------------------------------------------|
| Objetivo:            | se comuniquem por áudio e vídeo através       |
|                      | de uma videoconferência.                      |
| Requisitos:          |                                               |
| Atores:              | Qualquer ator.                                |
| Prioridade:          | Baixa.                                        |
| Pré-condições:       |                                               |
| Frequência de uso:   | Alta.                                         |
| Criticalidade:       | Baixa.                                        |
|                      | O ator estar logado com sua conta do          |
| Condição de entrada: | Google.                                       |
|                      | 1 - O ator clica na opção Create New          |
|                      | VideoConference:                              |
|                      | 2 - O sistema abre a sala de videoconferência |
|                      | em outra aba do navegador e,                  |
| Fluxo principal:     | na aba original da ferramenta, exibe          |
|                      | uma modal com o link compartilhável           |
|                      | para os outros ators entrarem na              |
|                      | videoconferência, podendo ser compartilhado   |
|                      | via chat (fluxo alternativo);                 |
|                      | 3 - O caso de uso é encerrado.                |
|                      | Se, no passo 2 do fluxo principal, o ator     |
|                      | seleciona a opção de compartilhar o link      |
|                      | automaticamente pelo chat da aplicação,       |
| Fluxo Alternativo:   | então:                                        |
|                      | 1 - O sistema envia o link compartilhável     |
|                      | automaticamente via chat para os outros       |
|                      | ators:                                        |
|                      | 2 - O caso de uso é encerrado.                |

Tabela 6: Caso de uso 4: Iniciar uma videoconferência

• UC 5: Retornar uma alternativa composta para uma alternativa simples caso de uso que apresenta as ações entre o sistema e o ator quando este deseja desfazer a ação de tornar uma alternativa composta

<span id="page-33-0"></span>

|                      | Desfazer a criação de uma alternativa           |
|----------------------|-------------------------------------------------|
| Objetivo:            | composta, tornando-a apenas uma                 |
|                      | alternativa simples novamente.                  |
| Requisitos:          |                                                 |
| Atores:              | Qualquer ator.                                  |
| Prioridade:          | <b>Baixa</b>                                    |
| Pré-condições:       |                                                 |
| Frequência de uso:   | Alta.                                           |
| Criticalidade:       | Baixa.                                          |
| Condição de entrada: | Ter pelo menos uma alternativa                  |
|                      | composta no mapa.                               |
|                      | 1 - O ator exclui todos os caracterizadores     |
|                      | da alternativa composta, caso existam;          |
|                      | 2 - O ator seleciona apenas o nó existente      |
|                      | dentro da alternativa composta;                 |
|                      | 3 - O ator remove este nó, seja com a opção     |
| Fluxo principal:     | com o botão direito do mouse, selecionando      |
|                      | esta ação no menu superior ou apertando         |
|                      | del no teclado:                                 |
|                      | 4 - O sistema remove a estrutura de alternativa |
|                      | composta e deixa apenas a alternativa simples.  |
|                      | 5 - O caso de uso é encerrado.                  |
|                      |                                                 |

Tabela 7: Caso de uso 5: Remover uma alternativa composta

• UC 6: Visualizar tutorial ao acessar a ferramenta - caso de uso que apresenta as ações entre o sistema e o ator quando este deseja visualizar o tutorial ao acessar a ferramenta pela primeira vez

<span id="page-34-0"></span>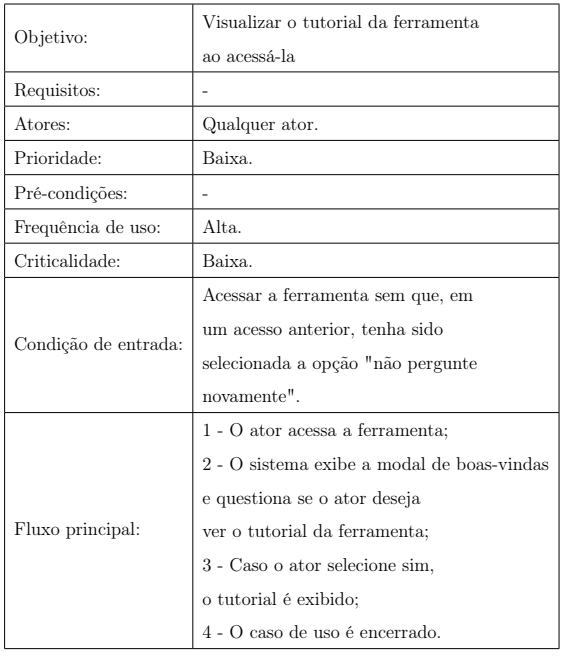

Tabela 8: Caso de uso 6: Visualizar o tutorial da ferramenta logo após o acesso a mesma

<span id="page-34-1"></span>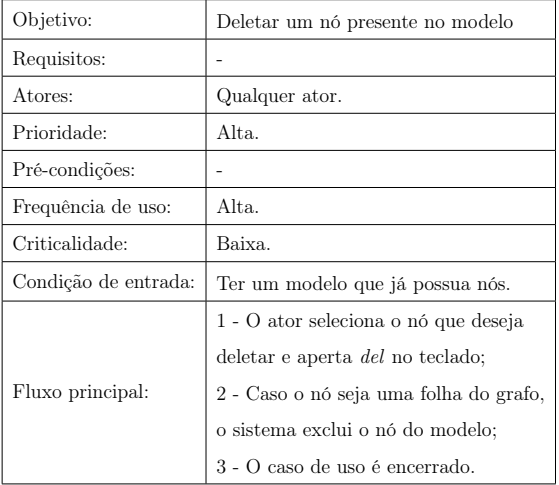

• UC 7: Deletar um nó existente

Tabela 9: Caso de uso 7: Deletar um nó

Neste caso de uso, vale destacar o seguinte cenário: caso o nó que o ator deseja deletar não seja uma folha da árvore de nós, o sistema exibe uma mensagem avisando que só nós folha podem ser excluídos e após isso retorna ao estado anterior do modelo, sem efetuar a remoção. Nesse caso, é preciso deletar os filhos desse nó antes de conseguir deletá-lo de maneira definitiva.

 $\acute{\textrm{E}}$  importante ressaltar que todos os casos de uso citados podem ser abortados, se assim o usuário quiser, em qualquer um de seus passos.
### 4 IMPLEMENTAÇÃO

Neste capítulo serão detalhadas as etapas para a criação da ferramenta desenvolvida neste trabalho. Desde as primeiras estratégias traçadas durante o projeto de iniciação científica dos autores, suas melhorias para esse trabalho e as mudanças ocorridas após os testes de validação. Também serão mencionadas as tecnologias estudadas e será feita a apresentação das funcionalidades do sistema.

#### 4.1 DESENVOLVIMENTO

A ideia de desenvolver o IMAP surgiu no projeto de iniciação científica para embasar a tese de doutorado da atual doutora Juliana França. Nos estudos iniciais, foi estudada a viabilidade da ferramenta de código aberto Compendium<sup>[1](#page-36-0)</sup>, desenvolvida em Java[\[9\]](#page-81-0) como aplicação base para a implementação do módulo para os modelos de Impacto e Alternativa. Devido a capacidade do Compendium de gerenciar ideias e argumentos através de uma estrutura em grafos em forma de mapa mental, podia-se aproveitar a estrutura para a necessidade do projeto. A ideia foi descartada após um estudo mais aprofundado da arquitetura da ferramenta, devido às diversas dependências necessárias para implementar o projeto, acarretando na configuração de features desnecessárias para o objetivo em questão. Optou-se portanto em entrar em uma fase de pesquisa por uma ferramenta mais simples.

Durante o estágio intermediário da pesquisa, o novo framework escolhido para estudo foi o Mindmup[2](#page-36-1) . Também se trata de uma aplicação de mapas mentais, de código aberto, desenvolvida com as tecnologias JavaScript [\[10\]](#page-81-1) e HTML5 [\[8\]](#page-81-2). Tentouse uma extensão do Mindmup para os objetivos deste trabalho e, apesar de ter obtido uma margem de sucesso maior do que com o Compendium, também optou-se por descartar tal aplicação devido à fraca documentação da mesma na época. Assim, novas discussões surgiram quanto a possibilidade do projeto caminhar por conta própria e desenvolver um ambiente somente para os fins deste trabalho.

<span id="page-36-1"></span><span id="page-36-0"></span><sup>1</sup>http://compendiuminstitute.net/download/download.htm

<sup>2</sup>https://www.mindmup.com/

Após analisar os prós e contras desta nova estruturação, foi decidido que uma aplicação completamente nova seria desenvolvida com o auxílio da biblioteca de grafos auxiliar (estrutura que facilita a montagem de mapas mentais) Cytoscape [\[4\]](#page-81-3) para a linguagem Javascript. A partir deste momento que, o IMAP começou a ser desenvolvido.

#### 4.1.1 Tecnologias utilizadas

Para a criação do IMAP, diversas tecnologias foram estudadas e aplicadas. A seguir são listadas essas tecnologias utilizadas durante o desenvolvimento da ferramenta e das suas funções dentro do sistema.

- HTML: A linguagem de marcação HTML [\[8\]](#page-81-2) (HyperText Markup Language) foi utilizada na construção das páginas web, cujos documentos são interpretados por navegadores;
- CSS: Cascading Style Sheets [\[3\]](#page-81-4) é uma linguagem que descreve estilos de documentos HTML;
- Javascript[\[10\]](#page-81-1): Linguagem de programação Web utilizada no lado do cliente da nossa aplicação;
- jQuery[\[11\]](#page-81-5): Biblioteca de Javascript que proveu diversas funções para interação dos nossos scripts com o HTML;
- Ajax: Asynchronous Javascript And XML [\[1\]](#page-81-6) é um conjunto de técnicas de desenvolvimento web que possibilita chamadas ao servidor da nossa aplicação oriundas do cliente;
- Bootstrap[\[2\]](#page-81-7): Framework web para desenvolvimento de componentes de interface front-end para sites;
- MongoDB[\[12\]](#page-81-8): Software de banco de dados utilizado para guardar os dados do servidor;
- Mongoose[\[13\]](#page-81-9): Biblioteca que provê um ambiente de interação mais amigável com o MongoDB;
- Google API[\[7\]](#page-81-10): Foi utilizado a API do Google para prover login na ferramenta e possibilitar participação dos usuários em um chat;
- NodeJS[\[14\]](#page-81-11): Interpretador de códigos Javascript voltado para migrar o Javascript para o lado do servidor;
- ExpressJS[\[5\]](#page-81-12): Estrutura de aplicativo da web para o Node.Js, parte do servidor da aplicação.

### 4.2 A FERRAMENTA

Tecnologias de informação e comunicação podem auxiliar um processo de tomada de decisão em grupo, através de ferramentas que promovam a colaboração e a interação entre os participantes. Ambientes com este intuito são chamados Sistemas Colaborativos e, segundo Pimentel e Fuks [\[31\]](#page-83-0) são definidos como:

"sistemas baseados em computadores que suportam grupos de pessoas envolvidas em uma tarefa comum (ou objetivo) e que fornecem uma interface para um ambiente compartilhado".

Dado isso, seguem as descrições de suas características e funcionalidades:

- Acesso ao sistema: A conexão à plataforma foi projetada de modo que não seja necessário nenhum registro, evitando a necessidade de informações pessoais do usuário. Esta maneira foi projetada para que os usuários pudessem sentir maior facilidade ao iniciar a aplicação. Para que um usuário chegue até o mapa em questão, basta entrar na url da ferramenta e incluir "/nomeDoMapa" ou, caso não inclua o mapa desejado na url, escolher o nome do novo mapa no primeiro acesso para que então seja o mesmo seja redirecionado para tal;
- Tela inicial e apresentação do modelo: Ao iniciar a aplicação, o usuário é redirecionado a uma tela perguntando se o mesmo deseja ter acesso a um

tutorial da aplicação (figura [8\)](#page-39-0). Caso a opção escolhida seja a de visualizar, o tutorial é exibido (figuras [9](#page-39-1) e [10\)](#page-40-0), caso contrário a modal se fecha. Após este passo, o usuário já encontra diretamente o seu mapa aberto para edição (figura [11\)](#page-40-1). Caso queira usar a funcionalidade de chat, um botão no canto superior direito para login com a sua conta do Google é disponibilizado. O layout utilizado lembra a ferramenta estudada anteriormente (Mindmup);

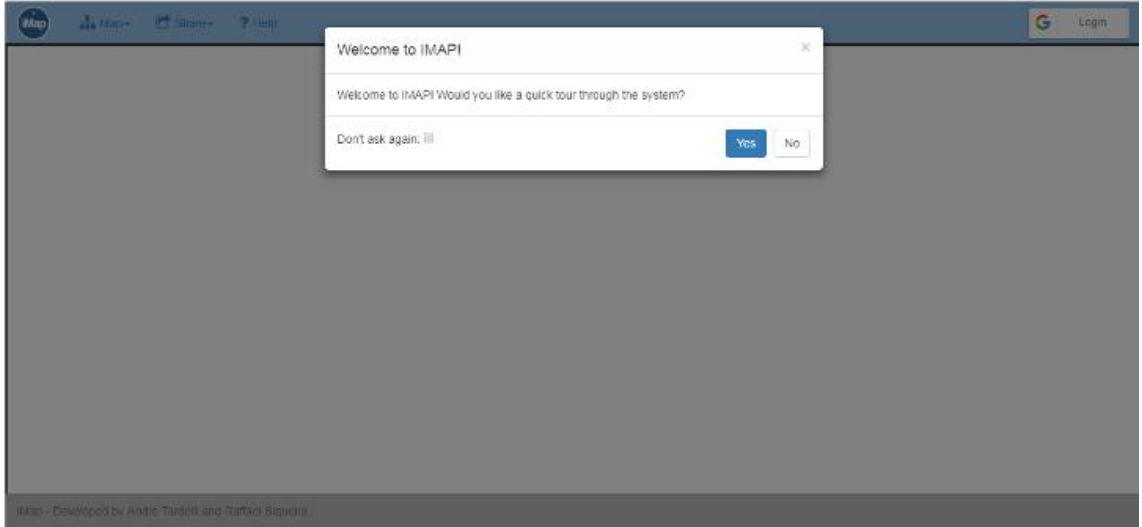

<span id="page-39-1"></span><span id="page-39-0"></span>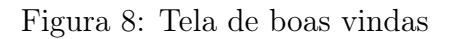

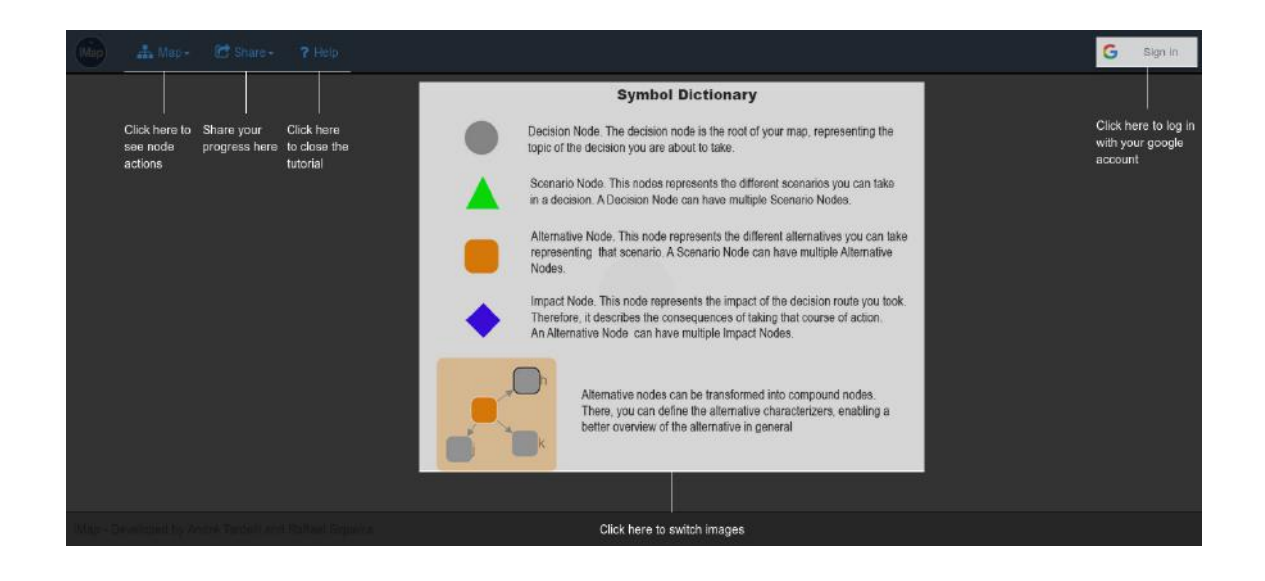

Figura 9: Tela de tutorial 1

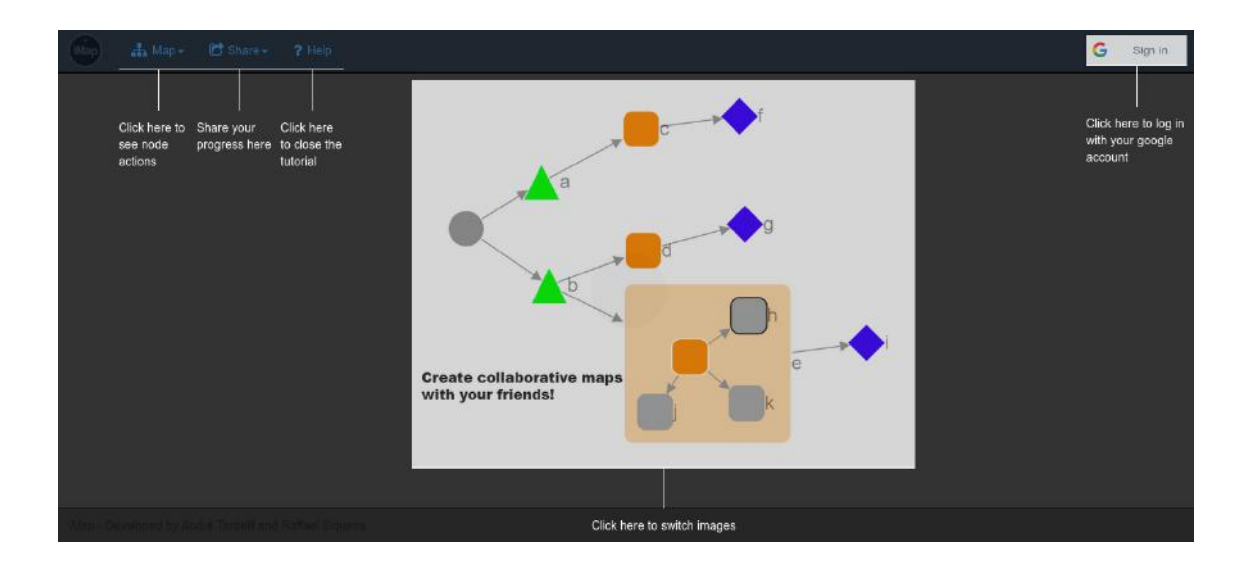

Figura 10: Tela de tutorial 2

<span id="page-40-0"></span>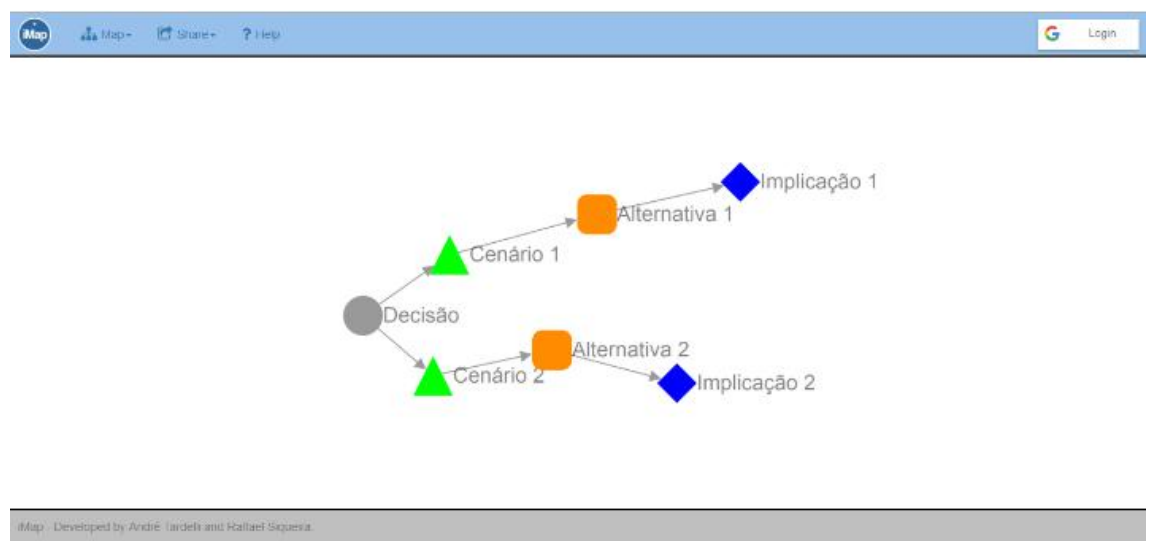

<span id="page-40-1"></span>Figura 11: Tela pós tutorial contendo um mapa de exemplo

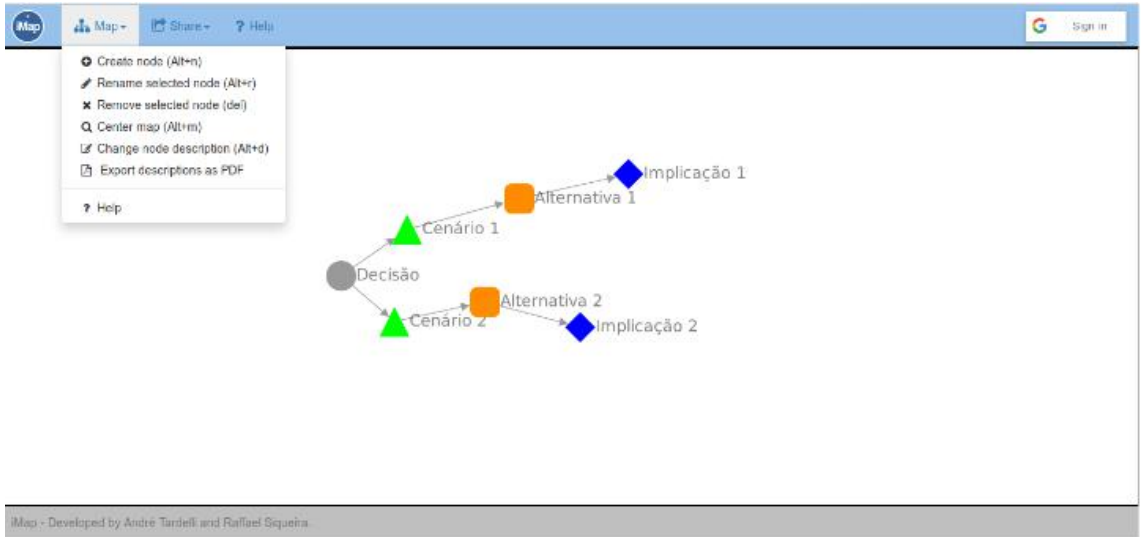

<span id="page-41-0"></span>Figura 12: Tela com as opções do menu Map expostas

• Adição de um novo nó: Primeira opção exibida no menu Map (figura [12\)](#page-41-0). Função que provê ao usuário a possibilidade de adicionar um novo nó ao modelo, respeitando a hierarquia de nós definida (figura [13\)](#page-41-1);

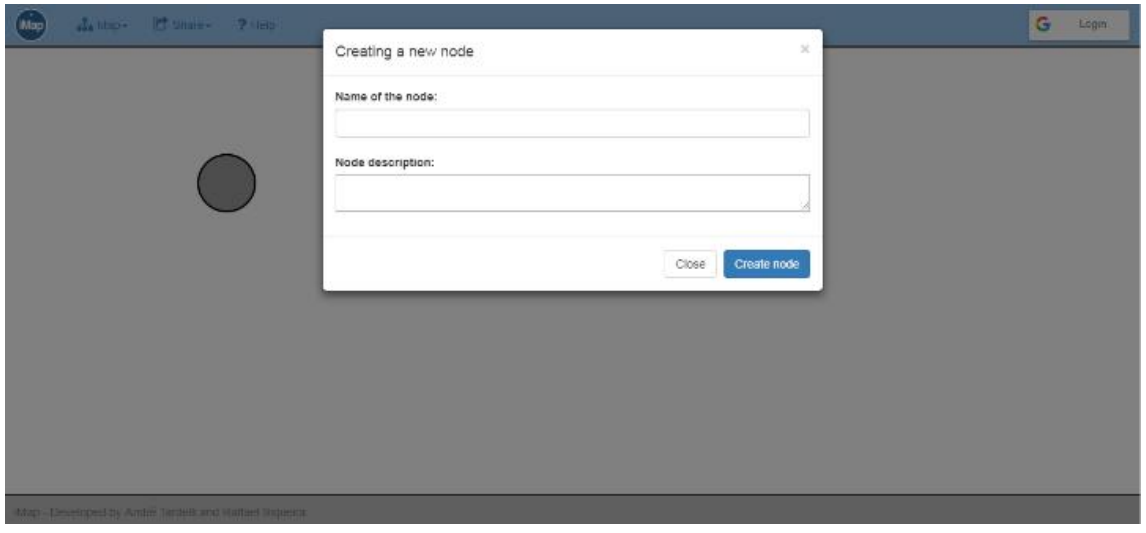

<span id="page-41-1"></span>Figura 13: Tela de adição de um novo nó

• Remover um nó: Funcionalidade que permite ao usuário deletar um nó existente, desde que esse nó não tenha filhos associados a ele na hierarquia do grafo. Apénas nós folha podem ser excluídos;

• Renomear um nó: opção em que o usuário edita o título de um nó (figura [14\)](#page-42-0);

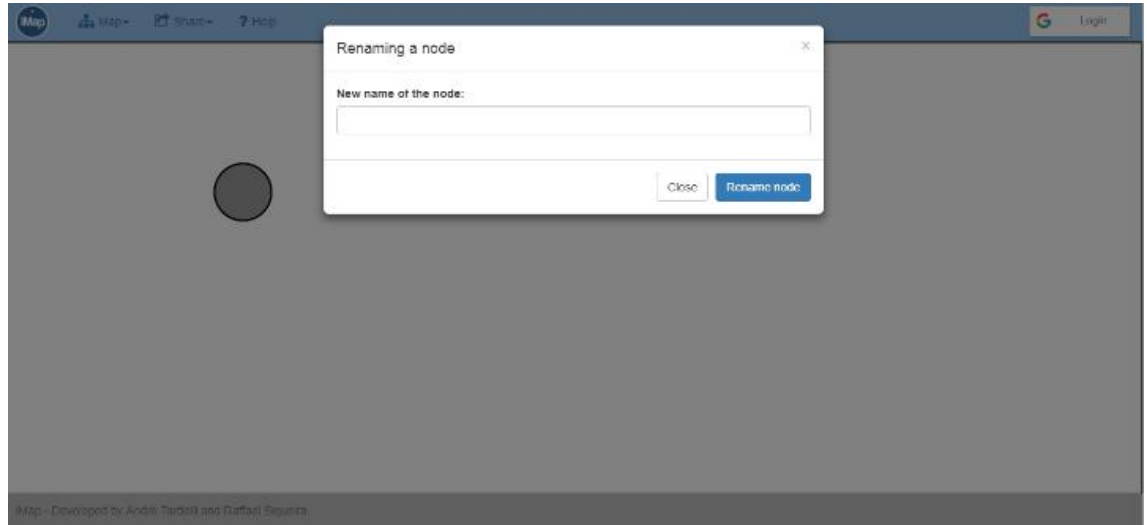

<span id="page-42-0"></span>Figura 14: Tela para renomear um nó

• Alterar a descrição de um nó: Permite que o texto de descrição de um nó seja editado (figura [15\)](#page-42-1);

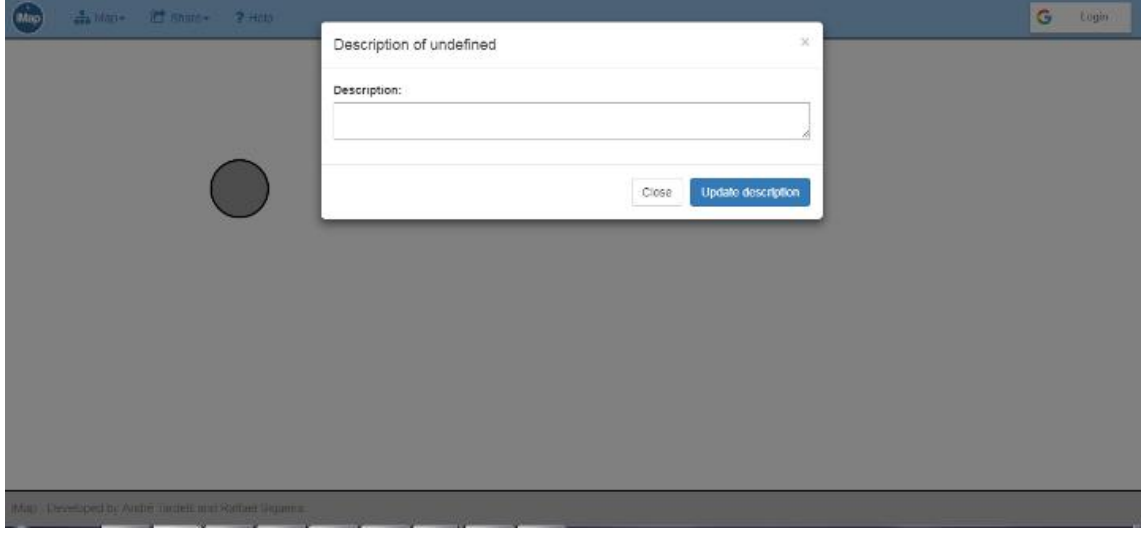

<span id="page-42-1"></span>Figura 15: Tela de edição da descrição de um nó

• Centralizar o mapa: Opção que centraliza o mapa para que todos os nós criados até o momento fiquem visíveis na tela do usuário;

• Exportar descrições como PDF: Primeira opção do menu Share (figura [16\)](#page-43-0). Abre uma nova aba do navegador com um arquivo PDF detalhando todas as descrições digitadas para cada nó do mapa;

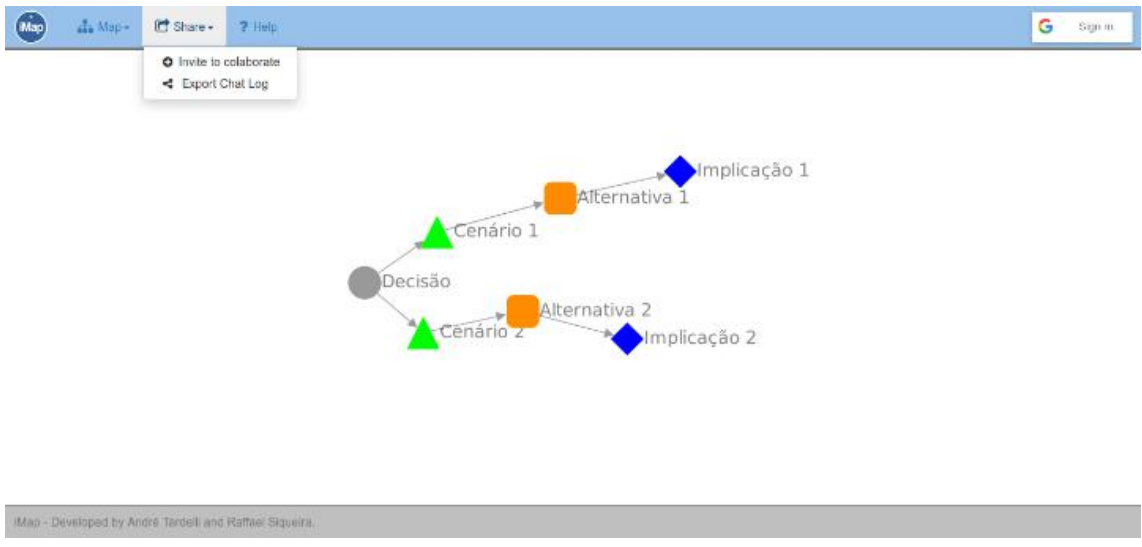

<span id="page-43-0"></span>Figura 16: Tela com as opções do menu Share expostas

- Convite para colaborar: Permite ao usuário digitar o email de quem ele desejar convidar para colaborar com o modelo. Uma mensagem para o convidado será enviada com a URL;
- Exportar histórico do chat: Gera um PDF com todas as mensagens trocadas no chat naquela sessão;
- Help: Exibe novamente o tutorial;
- Criar nova videoconferência: Opção que só aparece caso o usuário tenha realizado o login com sua conta do Google, assim como o chat. Quando clicada, cria uma nova sessão de videoconferência para que haja comunicação via áudio e vídeo entre os colaboradores (figura [17\)](#page-44-0).

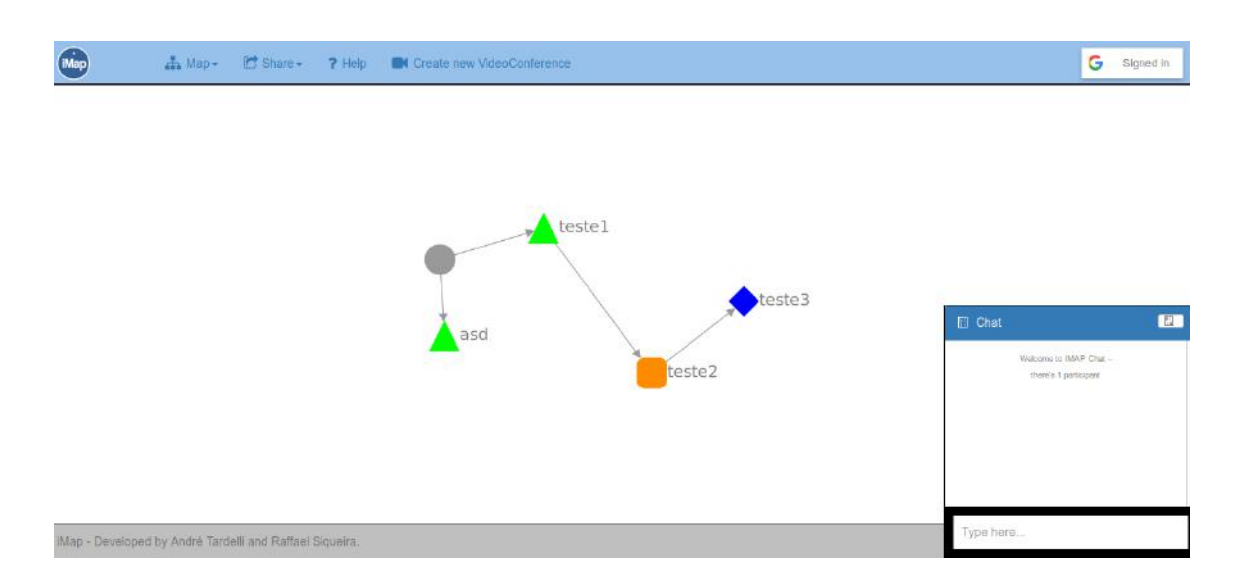

<span id="page-44-0"></span>Figura 17: Tela pós login contendo a opção de criar uma nova videoconferência

Há ainda a funcionalidade da alternativa composta, previamente explicada na seção [2.3.1.](#page-23-0) Tendo um nó de alternativa selecionado com o clique do mouse, pode-se torná-la uma alternativa composta apertando  $Alt+a$ , escolhendo a opção referente a esta ação no menu exibido com o clique com o botão direito do mouse (figura [18\)](#page-45-0) ou selecionado a opção relacionada no menu Map (opção essa que só aparece quando uma alternativa está selecionada). Após essa opção ter sido ativada, o nó de alternativa passará a aceitar também, além de implicações (que podem ser criadas pelo mesmo fluxo de adicionar um novo nó, já explicado nesta mesma seção), a criação de caracterizadores (figura [19\)](#page-45-1), com o atalho  $Alt+c$  ou também selecionando esta opção no menu.

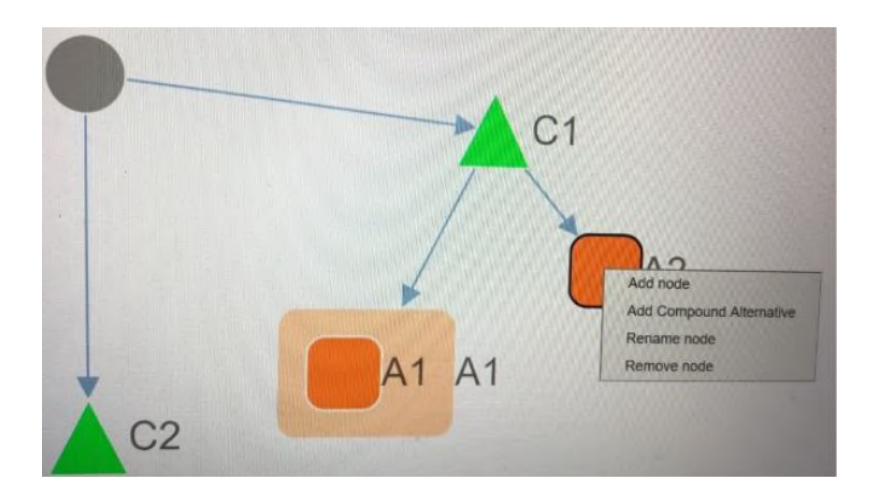

Figura 18: Menu pós clique com o botão direito em cima de um nó de alternativa

<span id="page-45-0"></span>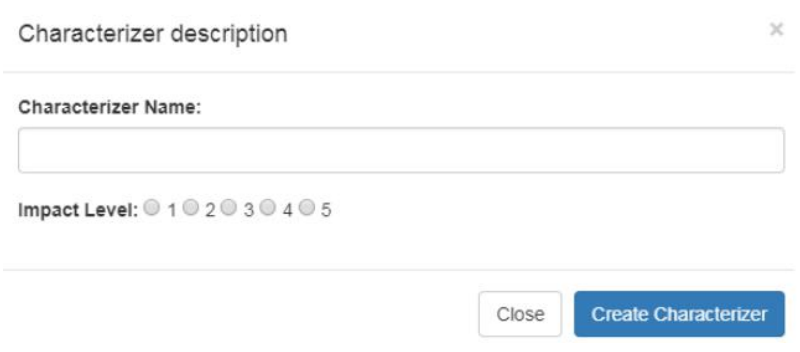

<span id="page-45-1"></span>Figura 19: Modal de criação de um caracterizador

Cada caracterizador criado em uma alternativa necessita a designação de um nível de impacto, nivelado de 1 a 5. Esta informação é obrigatória, pois determina a sua relevância em análises posteriores.

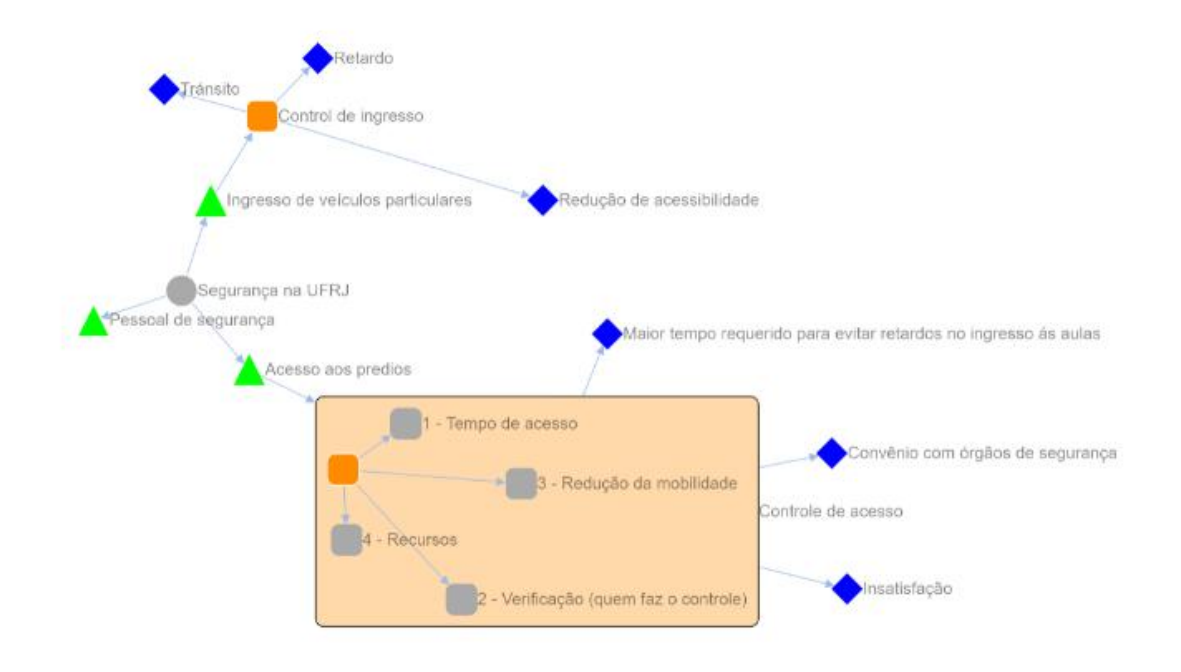

<span id="page-46-0"></span>Figura 20: Modelo contendo uma alternativa composta (controle de acesso) com alguns caracterizadores já incluídos

Com a alternativa composta já possuindo caracterizadores (figura [20\)](#page-46-0), a ferramenta permite que seja gerado um gráfico de radar com as informações dos mesmos organizada para o usuário (figura [21\)](#page-47-0). Há ainda a possibilidade de exportar o gráfico para formato PDF, para análises posteriores.

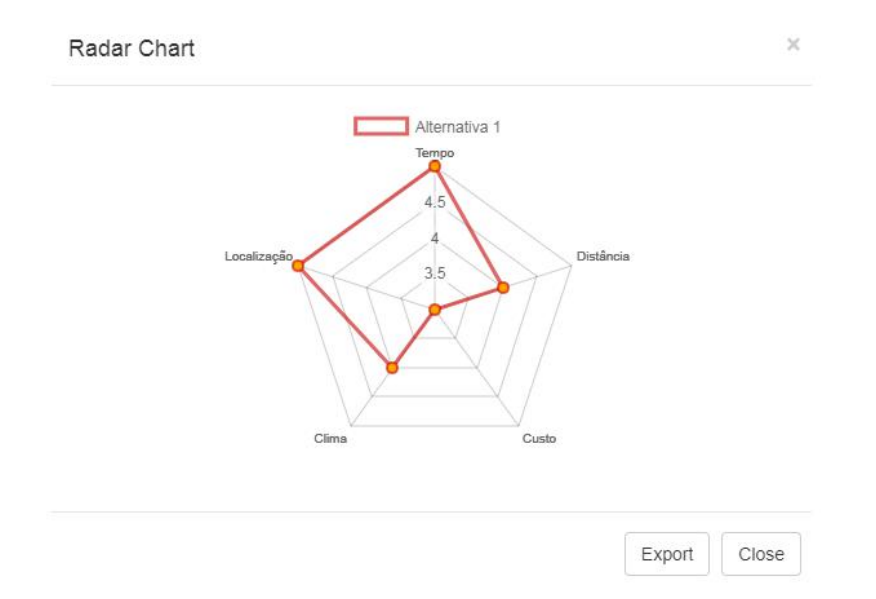

<span id="page-47-0"></span>Figura 21: Modal que mostra o gráfico de radar gerado sobre uma alternativa, com opção de exportar

Por fim, a funcionalidade de videoconferência. O botão Create new VideoConference na barra superior da ferramenta, quando clicado, abre em uma nova aba do navegador uma sala de videoconferência e compartilha com os demais usuários via chat o link para acessar a conferência. Tal funcionalidade foi incluída para facilitar a comunicação entre os participantes do modelo, tornando mais simples a edição das informações enquanto os usuários conversam via voz e não apenas via chat textual.

Dado o detalhamento da implementação e das funcionalidades da ferramenta, desde as tecnologias implementadas até as suas usabilidades práticas, será agora apresentada a seção que mostra a validação da nossa aplicação, com testes realizados com possíveis usuários reais.

## 5 VALIDAÇÃO

Este capítulo descreve a etapa de validação que foi realizada, assim como os motivos de sua realização, a metodologia base e a coleta de informações. Ele também contém uma análise das respostas obtidas de acordo com os objetivos propostos por este projeto, e suas implicações.

Será apresentado nas próximas seções como a solução IMAP foi disponibilizada para uso por alguns usuários que exerceram o papel de decisores no cenário proposto. O objetivo deste experimento é coletar informações que promovam um melhor entendimento sobre os pontos positivos e melhorias a serem desenvolvidos para uma solução como esta, além de verificar juntamente com critérios de usabilidade se os conceitos teóricos aplicados na ferramenta são viáveis em cenários reais.

### 5.1 PORQUE A VALIDAÇÃO

Este trabalho tem como objetivo principal desenvolver um sistema colaborativo de Suporte à Decisão. Devido a necessidade de múltiplos usuários colaborarem ao mesmo tempo, fornecendo opiniões e propondo ideias, o ambiente precisa ser satisfatório e intuitivo o suficiente para atender aos requisitos técnicos em tempo real durante a montagem dos mapas. Desta forma, foi necessário estudar diferentes formas de incrementar a experiência do usuário na aplicação desenvolvida, de forma a gerar maior estímulo e engajamento durante a execução das atividades.

Chegou-se a um consenso de que apenas os testes realizados pelos próprios desenvolvedores não seriam suficientes para se obter certeza de que os objetivos almejados foram alcançados de maneira satisfatória. Por isso, houve a necessidade de realizar validações com pessoas que não participaram do processo de criação da primeira versão, para que as mesmas pudessem enriquecer a discussão com outros pontos de vista. Esses testes visam verificar a ocorrência de fundamentos da colaboração, padrões de uso, avaliar a qualidade das funcionalidades implementadas e também comprovar ou refutar os objetivos propostos por este projeto.

Neste projeto, foi decidido por um estudo exploratório que, segundo Yin [\[35\]](#page-83-1), representa uma investigação empírica e compreende um método abrangente, com a lógica do planejamento, da coleta e da análise de dados, e um experimento, em um ambiente controlado onde aspectos específicos pudessem ser avaliados.

A escolha de realizar um estudo exploratório dá-se ao fato de que esse tipo de estudo pretende fornecer um certo suporte para a teorização, levantando requisitos através do uso de um protótipo funcional. Conforme sua definição, "os estudos exploratórios têm como finalidade definir as questões ou hipóteses para uma investigação posterior"[\[35\]](#page-83-1).

#### 5.2 PLANEJAMENTO DE ESTUDO

A estratégia de estudo abordada para verificar se os requisitos foram cumpridos de maneira satisfatória é definida por uma análise de usabilidade geral do sistema. Um produto ou sistema usável pode ser caracterizado pela ausência de frustração ao usá-lo, possibilitando o seu uso de maneira que o usuário espera sem a necessidade de questionamento, hesitação ou perguntas [\[24\]](#page-82-0). A usabilidade ideal é algo invisível, ou seja, necessita ser implementada de maneira que uma pessoa na média (ou mesmo abaixo dela) seja capaz de descobrir como usá-la para desempenhar algo sem obter ônus maiores que os bônus [\[25\]](#page-82-1).

Um sistema é considerado usável caso atenda a um número determinado de critérios. São estes:

- Utilidade: Critério que visa que o usuário alcance o seu objetivo ao utilizar determinado produto, além de estimular a motivação que o mesmo terá ao utilizá-lo. Desta forma, é essencial equilibrar tanto o cumprimento dos requisitos técnicos quanto a implementação de maneira intuitiva para o usuário.
- Eficiência: Critério que preza pela rapidez em que o usuário irá completar a sua atividade, dado um período fixo de tempo. Desta maneira, é possível traçar uma média quanto ao tempo utilizado por dois ou mais grupos, por

exemplo.

- Eficácia: Critério que se refere a quanto o sistema se comporta da maneira que o usuário espera, além de ressaltar a facilidade para para alcançar o objetivo desejado.
- Aprendizibilidade: Critério que analisa a habilidade do usuário de operar o sistema a um determinado nível de competência após um período determinado de treinamento. Também é abordado neste critério a capacidade de relembrar funcionalidades após ter usado o sistema por um certo período de tempo.
- Satisfação: Critério que analisa as percepções, sentimentos e opiniões do usuário, normalmente de maneira escrita ou oral. Quanto mais satisfeito o usuário está, mais chances haverão dele utilizar o sistema novamente

Para realizar a análise destes conceitos na aplicação, foi conduzido um estudo em duas partes: uma investigação piloto, com testes executados com grupos presenciais, e uma investigação remota, com grupos a distâcia. O motivo dessa separação se deu pela funcionalidade de videoconferência da ferramenta ainda não estar inserida na aplicação quando deu-se início a fase de validação. Enquanto a mesma estava em processo de implementação, foi dado andamento em paralelo a fase piloto, com todos os participantes presentes. Após a videoconferência ser implementada, avançou-se para a fase remota da investigação. Em ambas as abordagens, buscou-se colher defeitos das funcionalidades da ferramenta e obter feedbacks sobre o trabalho em grupo dos usuários, porém, como o primeiro teste foi presencial, apenas na segunda parte deste estudo foi possível testar também as opções providas pela ferramenta para comunicação entre os usuários.

A seguir, serão mostradas mais profundamente as duas fases do estudo.

### 5.3 ESTUDO EXPLORATÓRIO - INVESTIGAÇÃO PILOTO

A fim de obter um feedback das funcionalidades atuais da ferramenta em conjunto com um estudo da usabilidade geral da mesma, foi conduzido um estudo piloto de observação envolvendo a utilização do IMAP com diversos usuários atuantes na graduação. Devido ao perfil dos participantes, o experimento foi conduzido com base em uma simulação envolvendo uma situação cotidiana na vida dos mesmos, de modo que fosse possível ocorrer uma discussão de mesmo nível de conhecimento técnico entre todos os decisores.

O experimento piloto consistiu em testes de 3 grupos, contendo 2, 3 e 4 membros respectivamente. A maioria dos participantes são ou foram atuantes no curso de Ciência da Computação da UFRJ, de diferentes períodos ou formados. É importante ressaltar que o teste foi conduzido em um dos laboratórios do campus da UFRJ, então sua condução foi totalmente presencial nesse primeiro momento do estudo. Visto isso, algumas funcionalidades de interatividade mencionadas foram desnecessárias ou irrelevantes nesta situação, como o chat textual e a videoconferência.

A descrição do minimundo oferecido para os participantes foi a seguinte:

"Considerando o seguinte cenário: digamos que você está na UFRJ, na Ilha do Fundão, e perto do seu horário de retorno para casa começa um intenso tiroteio nas comunidades ao redor do campus. Com base nisso, você tem algumas alternativas que podem ser tomadas nesse momento, certo? Pois bem, discuta com os demais participantes de seu grupo, projete os cenários, as alternativas que cada cenário pode ter e preveja os impactos da decisão tomada! Não esqueça de usar todas as funcionalidades da ferramenta que julgarem necessárias."

#### <span id="page-51-0"></span>5.3.1 Análise dos modelos gerados

A seguir será apresentada uma análise dos modelos gerados a partir das discussões conduzidas por cada um dos grupos

• Grupo 1:

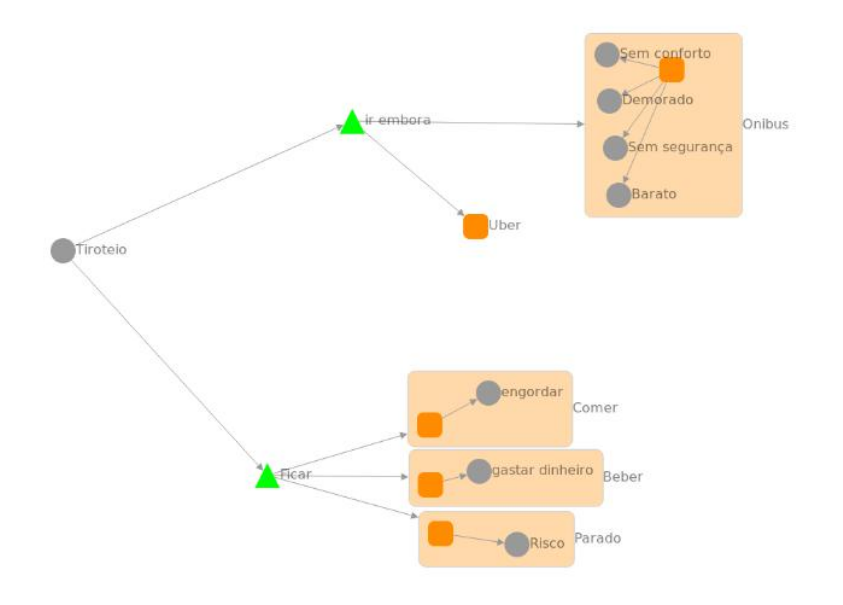

Figura 22: Mapa produzido no teste do primeiro grupo

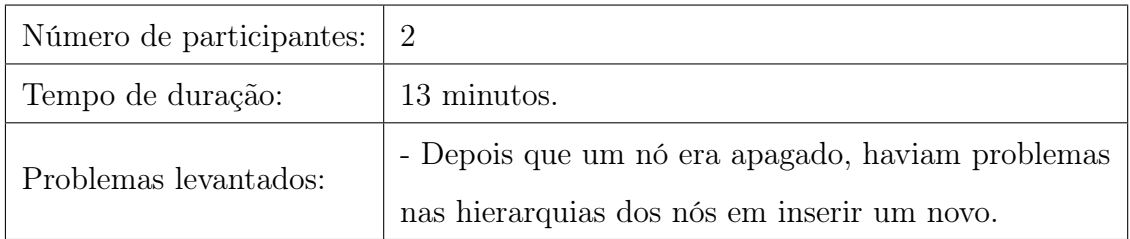

O problema encontrado por esse grupo de testes foi rapidamente identificado e corrigido pelos desenvolvedores, antes dos próximos testes descritos a seguir.

• Grupo 2:

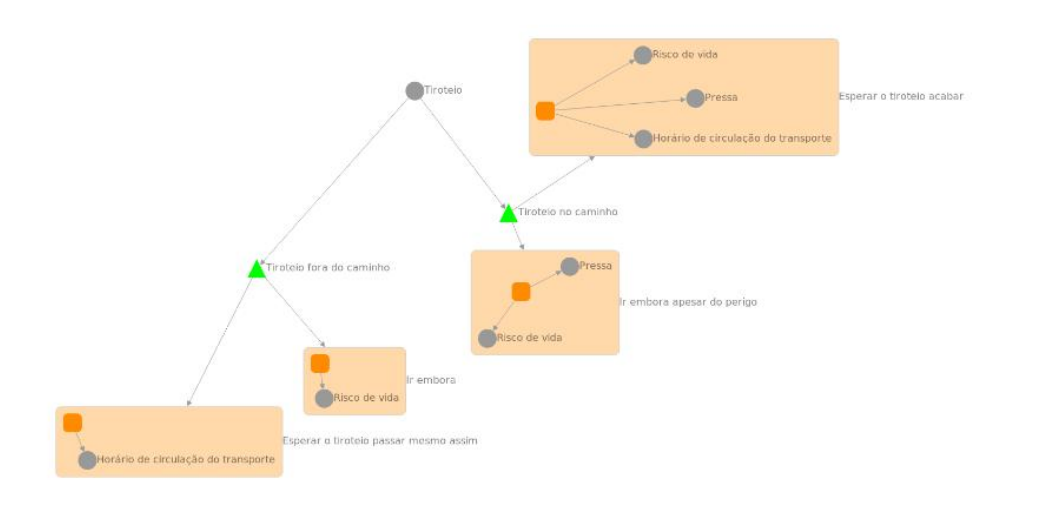

# Figura 23: Mapa produzido no teste do segundo grupo

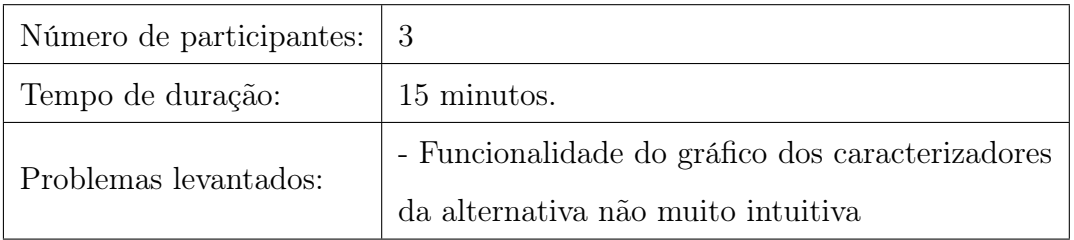

A solução para o problema encontrado por esse grupo será discutida no capítulo [7](#page-79-0) sobre trabalhos futuros.

# • Grupo 3:

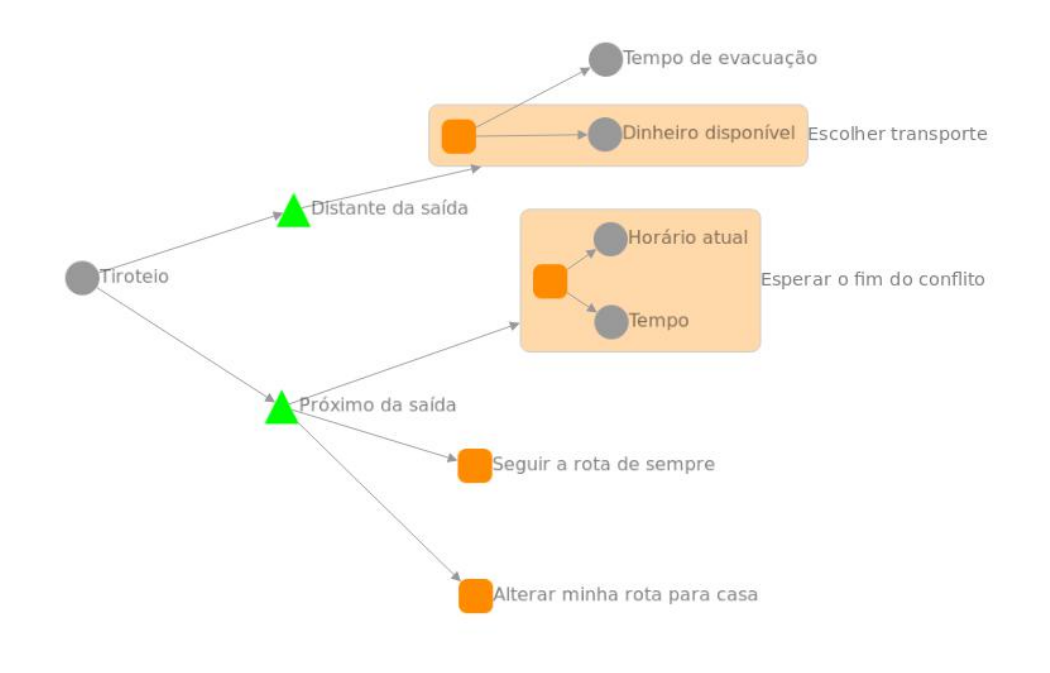

Figura 24: Mapa produzido no teste do terceiro grupo

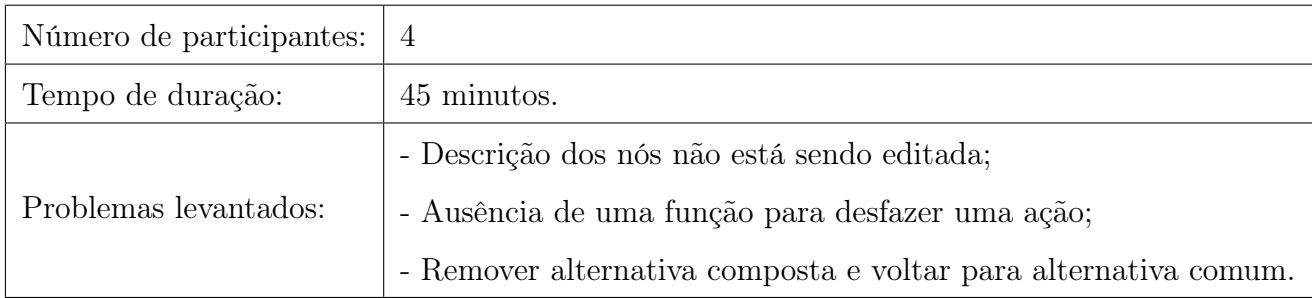

O defeito encontrado pelos usuários na atualização da descrição de um nó existente foi rapidamente corrigido pelos autores, assim como o problema de remover uma alternativa composta mantendo a alternativa simples (uma explicação mais detalhada do mesmo será dada na seção [5.3.2\)](#page-54-0). A ausência de uma função de desfazer uma ação será melhor discutida no capítulo [7](#page-79-0) sobre trabalhos futuros.

### <span id="page-54-0"></span>5.3.2 Melhorias e atualizações

Após a fase de testes com a ferramenta, algumas melhorias foram levantadas pelos usuários. Serão descritas a seguir as correções adotadas sobre os problemas encontrados durante o estudo. A nova versão do IMAP que contempla as soluções dos problemas mais críticos levantados no estudo está descrita no capítulo [7](#page-79-0) sobre trabalhos futuros. Foram definidos como críticos os problemas que impedem o bom funcionamento do IMAP a partir das funcionalidades existentes.

- Defeito encontrado pelo grupo 1: Depois que um nó era apagado, haviam problemas na estrutura hierárquica para inserir novos nós. Devido a um problema encontrado na emissão de ações colaborativas para outros usuários ao deletar um nó, a numeração dos identificadores dos nós ficava irregular para todos os usuários, causando a criação de elementos fora da ordem desejada. Esse ajuste foi rapidamente identificado e corrigido antes do teste com o segundo grupo.
- Sugestão levantada pelo grupo 2: Funcionalidade do gráfico dos caracterizadores de uma alternativa não muito intuitiva. A correção desse problema será discutido no capítulo [7](#page-79-0) sobre trabalhos futuros.
- Defeito encontrado pelo grupo 3: Descrição dos nós não estava sendo editada. Ajuste já realizado e devidamente corrigido..
- Sugestão levantada pelo grupo 3: Ausência de uma função para desfazer uma ação. Esse problema também terá sua correção detalhada no capítulo [7.](#page-79-0)
- Defeito encontrado pelo grupo 3: Remover alternativa composta e voltar para alternativa comum. A solução adotada para este segundo problema foi implementar duas abordagens de remoção do nó: quando se seleciona o conjunto inteiro da alternativa composta, a ferramenta remove ela por inteiro. No caso em que se tenta remover apenas o nó central da alternativa composta, o mesmo se mantém, removendo apenas a estrutura descrita como composta (caso a alternativa não possua caracterizadores associados), como foi descrito no UC 5 na seção [3.2.2.](#page-28-0)

### 5.4 ESTUDO EXPLORATÓRIO - INVESTIGAÇÃO REMOTA

Esta parte do estudo visa, principalmente, obter feedbacks sobre as funcionalidades de comunicação da ferramenta, dado que essa validação só poderia ser obtida com a participação dos usuários de maneira remota. Desta vez, foram formados dois grupos de perfis diferentes: um novamente de usuários atuantes na graduação e outro com analistas de sistemas formados. No primeiro, pode-se utilizar o mesmo minimundo proposto na fase anterior do estudo. Porém, no segundo grupo, um novo minimundo foi apresentado com o mesmo objetivo de poder promover uma discussão de mesmo nível de conhecimento da situação entre todos os decisores. A descrição do minimundo para este último grupo foi a seguinte:

"Considerando o seguinte cenário: digamos que você está no seu local de trabalho e um incêndio começa no prédio. Você não sabe exatamente em que local do prédio o incêndio se encontra, mas precisa sair com vida do local. Com base nisso, você tem algumas alternativas que podem ser tomadas nesse momento, certo? Pois bem, discuta com os demais participante de seu grupo, projete os cenários, as alternativas que cada cenário pode ter e preveja os impactos da decisão tomada! Não esqueça de usar todas as funcionalidades da ferramenta que julgarem necessárias."

#### 5.4.1 Análise dos modelos gerados

A seguir, assim como no estudo piloto, uma análise dos modelos gerados a partir das discussões conduzidas por cada um dos grupos:

#### • Grupo 1:

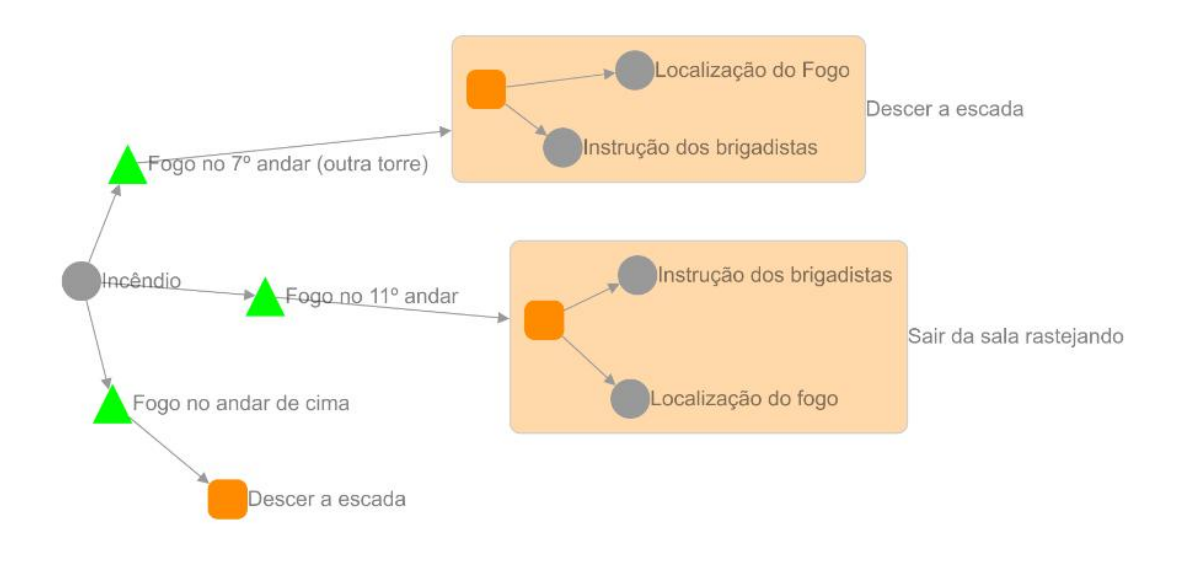

Figura 25: Mapa produzido no teste remoto pelo primeiro grupo

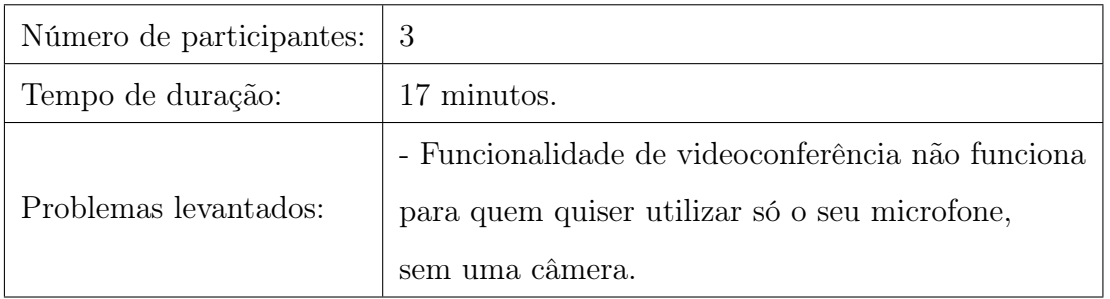

O problema levantado por este grupo será discutido no capítulo [7](#page-79-0) sobre trabalhos futuros.

• Grupo 2:

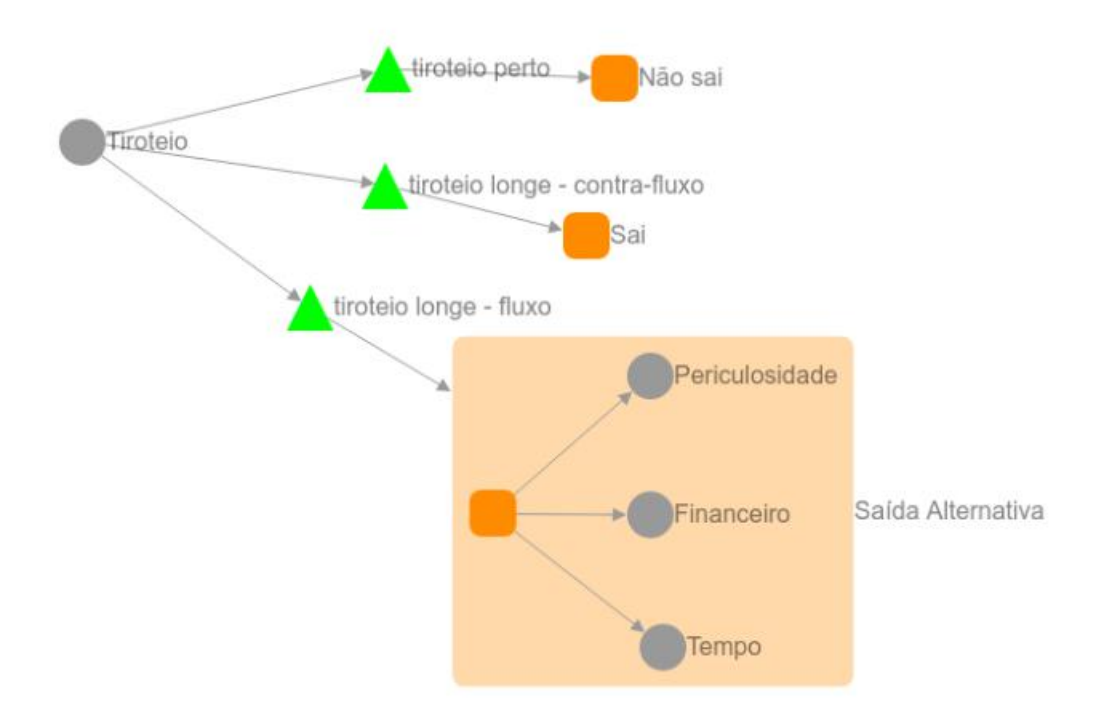

Figura 26: Mapa produzido no teste remoto pelo segundo grupo

| Número de participantes: | 2                                                  |
|--------------------------|----------------------------------------------------|
| Tempo de duração:        | 24 minutos.                                        |
| Problemas levantados:    | - Opção de editar nome e descrição de um nó        |
|                          | não está nas opções de clique com o botão direito; |
|                          | - Mensagens individuais de alerta da ferramenta    |
|                          | aparecem para todos os usuários na sessão.         |

Ambos os problemas foram rapidamente identificados e corrigidos pelos autores logo após o teste.

### 5.4.2 Melhorias e atualizações

Assim como no estudo piloto, serão descritos a seguir os ajustes realizados pelos autores na ferramenta para corrigir os defeitos encontrados durante o estudo remoto. Novamente, assim como aconteceu na primeira fase, a nova versão do IMAP incluindo as melhorias mais críticas levantadas nos estudos é descrita no capítulo [7](#page-79-0) sobre trabalhos futuros.

- Defeito encontrado pelo grupo remoto 1: funcionalidade de videoconferência não funciona para quem quiser utilizar só o seu microfone, sem uma câmera. O problema encontrado por esse grupo se deu no momento em que a conexão via videoconferência era estabelecida. O primeiro usuário que possuía uma câmera em seu computador conseguiu acessar e ser visto e ouvido, porém os outros usuários que possuíam apenas microfone e não câmera não conseguiram acessar a sala de conferência. Como solução imediata para que o teste pudesse prosseguir, foi feita uma chamada pelo Hangouts<sup>[1](#page-59-0)</sup> (medida que foi adodata também para o segundo grupo remoto, pois possuía um usuário também sem câmera). A solução deste defeito será discutida no capítulo [7](#page-79-0) sobre trabalhos futuros.
- Defeito encontrado pelo grupo remoto 2: opção de editar nome e descrição de um nó não está nas opções de clique com o botão direito. Problema foi rapidamente resolvido pelos usuários e esta opção foi incluída no menu que se abre ao clicar em um nó com o botão direito do mouse.
- Defeito encontrado pelo grupo remoto 2: mensagens individuais de alerta da ferramenta aparecem para todos os usuários na sessão. Ao tentar deletar um nó que não estava na ponta do grafo, ele recebia uma mensagem de alerta dizendo que só poderiam ser removidos nós filhos. A ferramenta então mostrava este alerta para todos os usuários do grupo, e não somente para quem de fato cometia o equívoco. Este problema também foi rapidamente identificado e solucionado.

<span id="page-59-0"></span><sup>1</sup>https://hangouts.google.com

### 5.5 CRIAÇÃO DO QUESTIONÁRIO

Após a realização do experimento, cada membro do grupo preencheu um questionário, contendo um feedback geral do uso da ferramenta. Os tópicos principais conduzidos para a geração do questionário envolveram os critérios de usabilidade discutidos na seção 5.2. Além disso, também é realizada uma análise cognitiva dos participantes, buscando identificar padrões de perfil gerais e verificar a compatibilidade dos mesmos durante a realização dos experimento.

O experimento remoto obteve uma quantidade maior de perguntas em seu questionário, visto a necessidade de análise das ferramentas de comunicaçao implementadas. Como as mesmas estão diretamente ligadas aos critérios de usabilidade, estas perguntas serão analisadas em conjunto com as respostas padrão enviadas para todos os usuários de ambos os experimentos.

Após a realização do experimento, os grupos foram convidados a responder o questionário desenvolvido no Google Forms [\[6\]](#page-81-13). As respostas serão discutidas na seção a seguir.

#### 5.6 ANÁLISE DOS RESULTADOS

A ferramenta foi testada com 14 usuários dividos em 5 grupos. O teste piloto contou com três grupos de 2, 3 e 4 participantes, respectivamente, enquanto o teste remoto contou com dois grupos de 2 e 3 participantes. Nesta sessão, as respostas do experimento piloto e remoto serão analisadas separadamente, de modo a obter uma melhor análise das funcionalidades e suas respostas ao questionário estão analisadas a seguir:

#### 5.6.1 Experimento Piloto

Antes de realizar a análise do questionário, é interessante analisar as estatísticas fornecidas por cada grupo durante a realização da tarefa. Na tabela foram definidos os tempos de execução para concluir a tarefa e o número de participantes envolvidos em cada grupo. Desta forma, é possível ver de maneira geral que a ferramenta consegue atender os requisitos técnicos gerais para conseguir concluir uma sessão de modelagem colaborativa, mediante as correções levantadas anteriormente pelos usuários.

A discrepância do tempo de realização da atividade também é algo importante a ser discutido. Estes dados serão relevantes mais adiante, durante o estudo de perfil dos participantes.

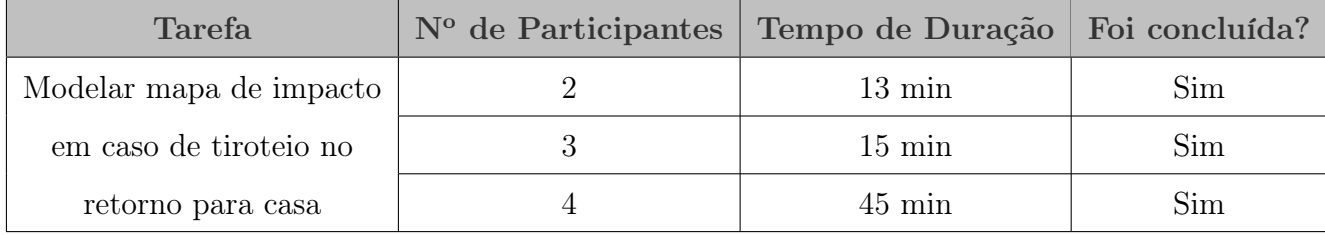

Análise do perfil dos participantes e suas configurações de grupos

Durante o processo de tomada de decisão, existem alguns tipos de perfil mais fáceis de serem identificados, que normalmente recorrem a um padrão de tomada de ação específico. Desta forma, os entrevistados foram requisitados em pedir quais perfis foram identificados ao analisar os seus membros de grupo, divididos nas seguintes categorias:

- Membro que buscava um consenso geral em situações de conflito.
- Membro mais focado na organização e descrição dos elementos do modelo.
- Membro que conduzia as discussões entre o grupo.
- Membro que propunha ideias criativas para a resolução de situações.

De acordo com os entrevistados, a maior parte dos membros presentes (71.4%) possuíram os atributos de consenso e criatividade, enquanto uma parcela menor possuíram os atributos de organização e liderança (28.5 e 42.9%, respectivamente).

A parte interessante destes resultados se dá pelo fato de que houve um número maior de respostas do que o número total de participantes. Desta forma, podemos afirmar que é possível desempenhar mais de um padrão de tomada de ação durante a modelagem do mapa.

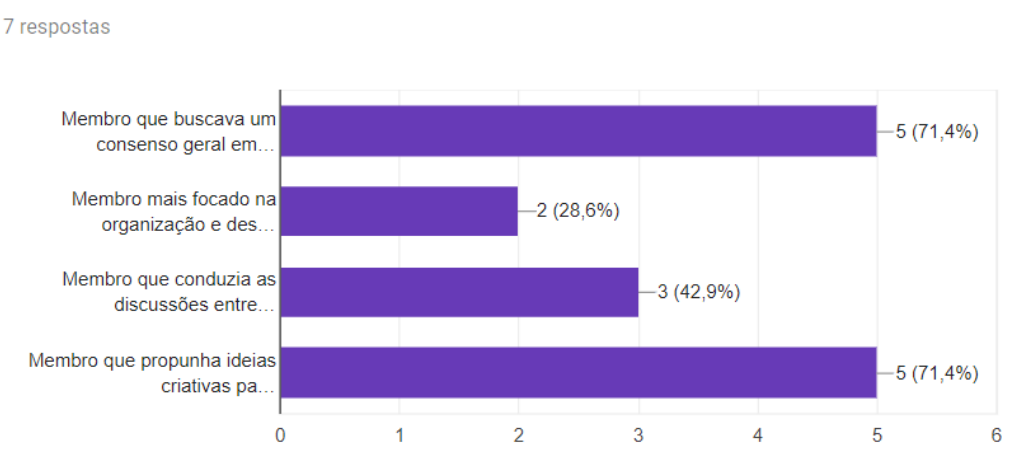

Em relação aos integrantes do seu grupo, indique se houveram as seguintes características durante a construção do modelo

Figura 27: Perfis analisados pelos participantes

A seguir, foi questionado sobre a presença de conflito ou não durante o experimento. Ao analisar as respostas individualmente, os grupos 1 e 2 do estudo piloto não identificaram quaisquer tipos de conflito, enquanto todos os integrantes do grupo 3 do estudo piloto sinalizaram o conflito durante a construção do modelo. Estes dados podem ser relacionados com o tempo de construção dos modelos gerados na seção [5.3.1,](#page-51-0) onde o grupo 1 e 2 possuíram um tempo de discussão de 13 e 15 minutos, respectivamente, por exemplo, enquanto o grupo 3 levou 45 minutos para finalizar o mesmo.

Dentre os problemas reportados, foi sinalizado uma discussão envolvendo a necessidade dos caracterizadores no submodelo de alternativa, pois poderia afetar na organização e visibilidade do mapa como um todo. Como ocorreu esta discondância, alguns membros não se sentiram satisfeitos com a decisão final, cedendo à opinião do resto do grupo.

戶

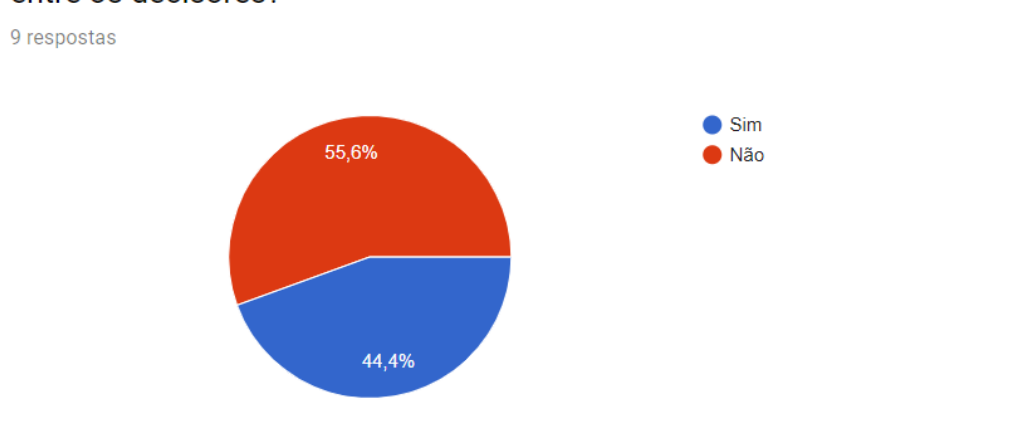

#### Durante a construção do modelo, ocorreu alguma espécie de conflito 戶 entre os decisores?

Figura 28: Análise de conflito entre os participantes

Esta análise abre portas para uma discussão: A presença de mais integrantes m um grupo pode aumentar a qualidade da projeção de impacto gerada, porém seu tempo de discussão aumenta, devido a presença de divergência de opiniões. Como implementar formas de gerar grupos que possuam sinergia entre seus participantes, de modo a otimizar o tempo total de discussão preservando a qualidade da projeção? Esta discussão está sendo analisada em um trabalho a parte, sendo explicada brevemente na seção de Artigos futuros.

Com isso, é possível iniciar uma análise das respostas com base nos critérios de usabilidade. As respostas são discutidas baseadas em cada tópico de usabilidade apresentado, sendo categorizados a seguir:

#### • Utilidade

Analisando sob o critério de utilidade, nota-se que iMap conseguiu dar o suporte técnico necessário para realizar a tarefa necessária. Ao questionar sobre a construção do modelo de forma colaborativa no iMap, mais da metade dos participantes atribuíram respostas positivas quanto a facilitação do processo de projeção de impactos. (Figura 27). As respostas também foram positivas quanto o apoio à discussão da decisão a ser tomada em si: Aproximadamente 80% dos entrevistados afirmaram que houve forte apoio da ferramenta para balancear as escolhas das decisões a serem tomadas (Figura 28).

A construção do modelo de forma colaborativa facilitou o processo de 厅 projeção de impactos?

9 respostas

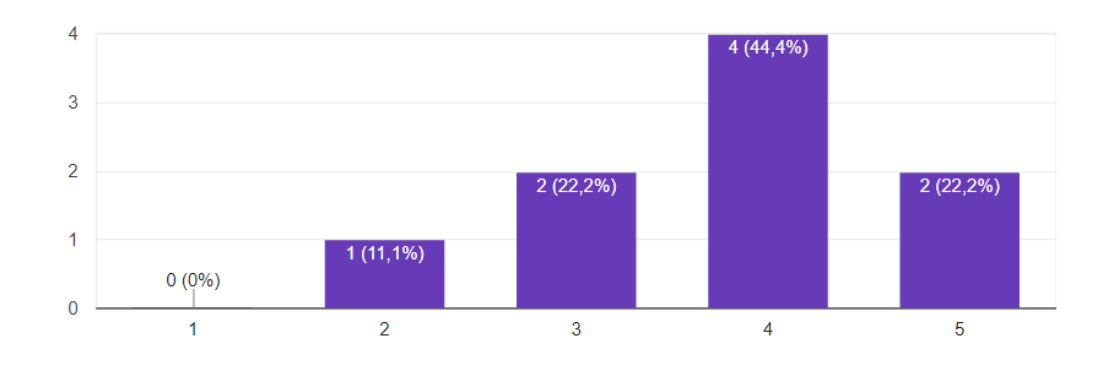

Figura 29: Respostas do questionário referentes a quão a construção do modelo de forma colaborativa facilitou no processo de montagem do mapa

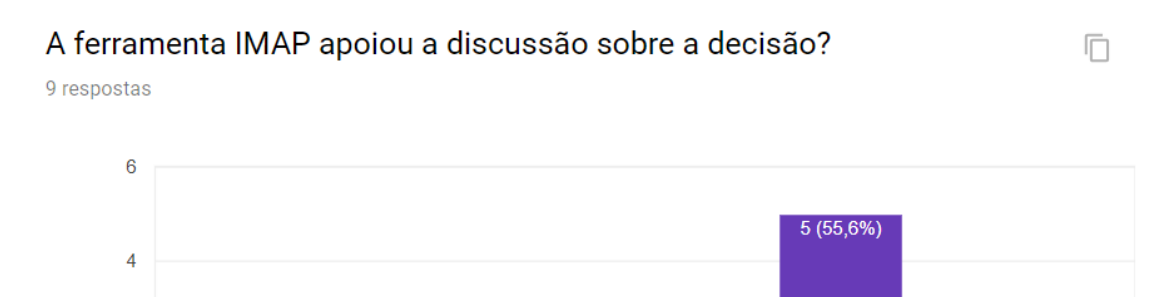

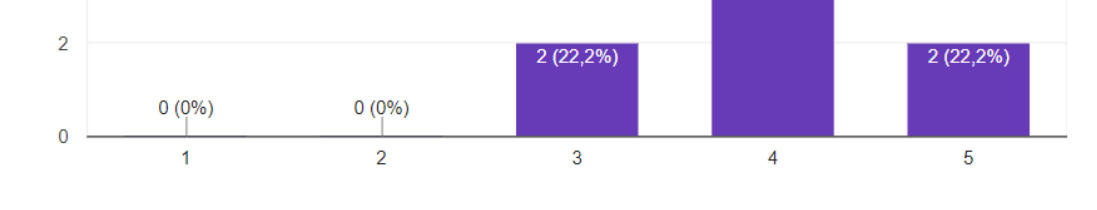

Figura 30: Respostas do questionário referentes ao grau de apoio da discussão sobre a decisão no iMap

A ferramenta também consta como razoavelmente estimulante de se usar, de acordo com as respostas dos entrevistados. Ao perguntar sobre o grau de contribuição dos participantes do modelo, ocorreram respostas bastante equilibradas, abrangendo um número igual de respostas nos graus de 3 a 5 (Figura 29). Ao questionar também sobre o uso do iMap novamente para projetar novos impactos, a maioria dos participantes atribuiu grau 4, mostrando que, apesar do bom funcionamento do sistema, ainda há espaço para melhorias no mesmo em geral (Figura 30).

Indique o seu grau de contribuição durante a construção do modelo 9 respostas

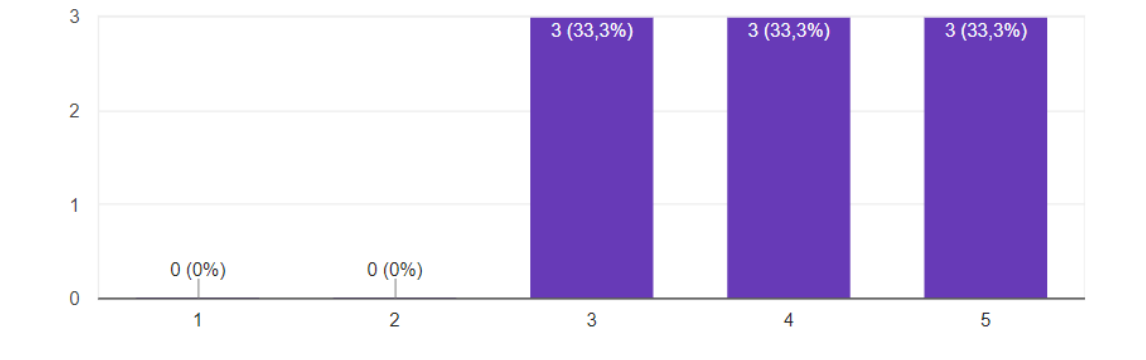

Figura 31: Respostas do questionário referentes ao grau de contribuição dos participantes

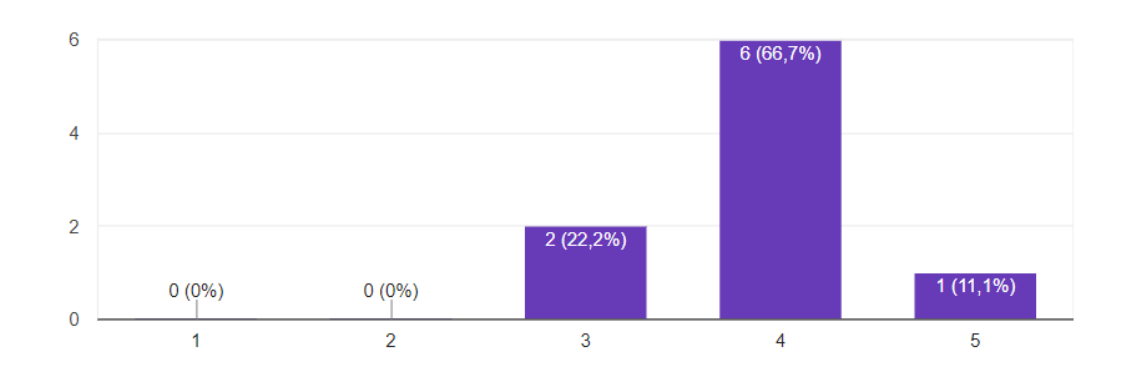

Você usaria o IMAP para projetar impactos de novas decisões? 9 respostas

Figura 32: Respostas do questionário referentes a utilização do iMap novamente para a projeção de novas decisões

• Eficiência

O experimento piloto foi agendado em três sessões seguidas, marcadas em sessões de meia em meia hora. Ao analisar os dados da tabela X, é notável discrepância de tempo das atividades dentre os grupos, pois os grupos 1 e 2 finalizaram a tarefa em torno de 15 minutos, enquanto o grupo 3 finalizou em aproximadamente 45 minutos. Desta forma, inserindo um intervalo de 30 minutos para realizar a atividade, somente os dois primeiros grupos atendem ao requisito, denominando que 66% dos grupos entrevistados conseguiram realizar a tarefa no tempo estipulado.

Desta forma, é possível afirmar que, quanto maior o número de pessoas a participarem de uma sessão, mais enriquecido o modelo se torna, porém mais tempo ele levará para ser construído.

• Eficácia

Todos os grupos conseguiram concluir a tarefa, mostrando que o software conseguiu prover o suporte base para a montagem do mapa de maneira colaborativa. Todavia, mediante os defeitos mencionados na seção 5.3.2, a eficácia foi

Ī

comprometida em alguns dos testes, visto que nem sempre todos os comandos que o usuário pretendia realizar foram executados corretamente.

Salvo estas ressalvas, o sistema foi eficaz em conseguir condensar e mostrar todas as informações na tela de forma simples. Ao questionar sobre o auxílio da ferramenta para ajudar a não perder de vista informações relevantes durante a modelagem, todas as respostas foram positivas, equilibradas nos graus 4 a 5 (Figura 31). Quanto a utilização das funcionalidades do sistema, como a dos caracterizadores, a mais de 50% dos participantes afirmam que os caracterizadores definidos no modelo de subalternativa composta foram importantes para analisar as alternativas da decisão, oferecendo uma visão mais ampla dos fatores que influenciam na escolha de determinada alternativa (Figura 32).

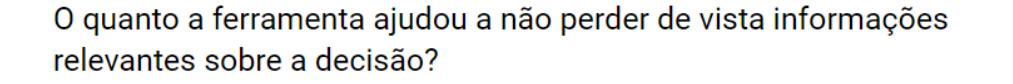

9 respostas

戶

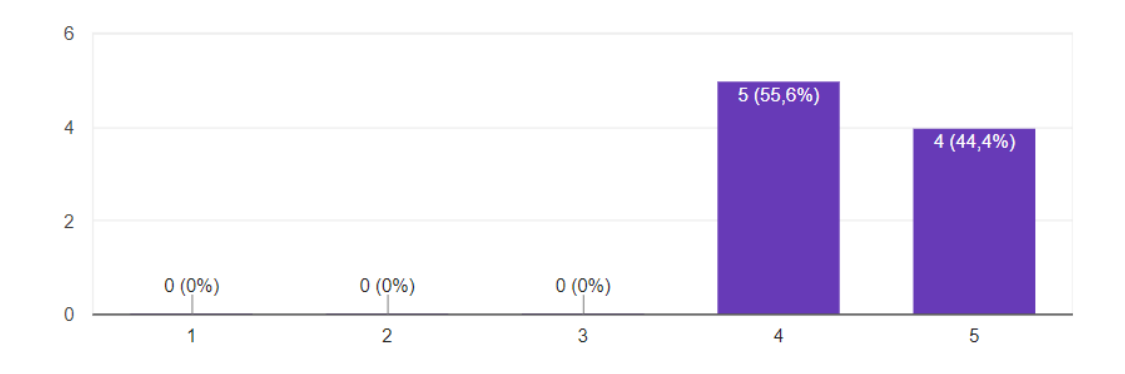

Figura 33: Respostas do questionário referentes a visualização de informações relevantes na ferramenta

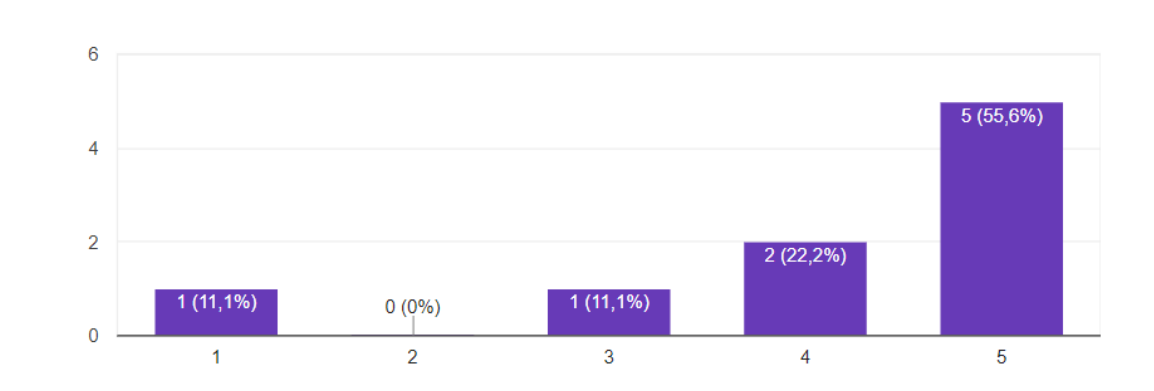

# Em seu grupo, o quanto foi importante usar os caracterizadores para analisar as alternativas da decisão?

Figura 34: Respostas do questionário referentes a importancia dos caracterizadores para analisar as alternativas de decisão

• Aprendizibilidade

9 respostas

Antes de realizarem a atividade, todos os grupos foram apresentados aos conceitos básicos de suporte a decisão, desde a estruturação das hierarquias do grafo do modelo de impacto até o submodelo de alternativas. Após se conceituarem, foi dado uma breve explicação das funcionalidades principais da ferramenta, e demais dúvidas pontuais foram tiradas durante a execução do modelo.

Salvo algumas funcionalidades que estavam mais difíceis de serem encontradas, como a visualização do gráfico de radar, o sistema foi avaliado como razoavelmente intuitivo pelos usuários. Ao questionar sobre a intuitividade da interface da aplicação, os usuários responderam de maneira mediana, concentrando a maioria dos votos entre os graus 3 e 4 (Figura 33).

É interessante ressaltar também que nem todas as funcionalidades foram intuitivas o suficiente para serem usadas pelos usuários. Ao perguntar sobre a visualização do gráfico de radar gerado pelos caracterizadores em uma alternativa composta, 1/3 dos usuários afirmaram não terem utilizado esta funciona-

厅

lidade, seja por não terem encontrado esta opção no menu ou por a julgarem desnecessária para a visualização da modelagem em si (Figura 34). Estes resultados não chegam a ser crítícos, todavia, visto que estas funcionalidades são mais importantes para a equipe decisora que realizará a análise da modelagem em si.

Desta forma, ainda é necessário implementar formas que facilitem a visualização de todas as funcionalidades possíveis aos usuários, de maneira que não afete negativamente na sua experiência ao utilizar a aplicação.

## Em relação à interface da aplicação, o quão intuitivo as funcionalidades da ferramenta foram para você?

9 respostas

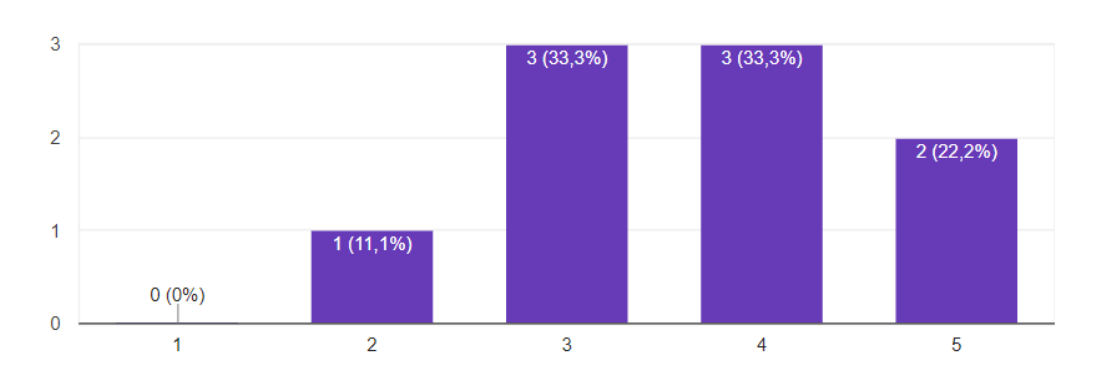

Figura 35: Respostas do questionário referentes a intuitividade da interface da ferramenta

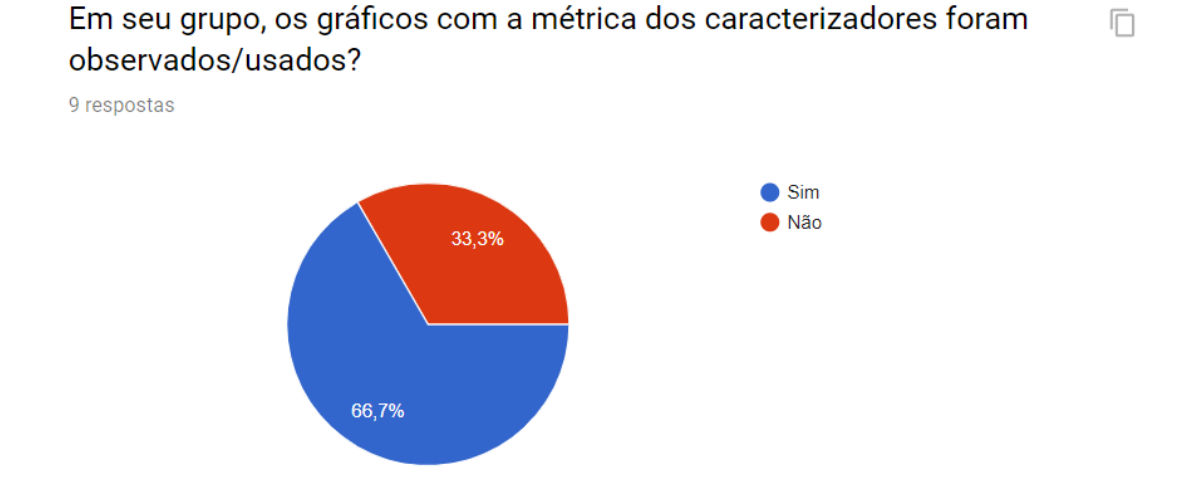

Figura 36: Respostas do questionário referentes a utilização dos gráficos de radar durante a utilização da ferramenta

• Satisfação

Em geral, os usuários saíram satisfeitos, conseguindo chegar a um consenso sobre a estrutura final do modelo. Ao serem questionados sobre a qualidade da projeção de impacto gerada através do modelo construído, a maioria das respostas foi positiva, estando concentradas entre os graus 4 e 5 (Figura 35). A grande maioria recomendaria o sistema para um outro grupo decisor (Figura 36).

Por fim, ao perguntar explicitamente o grau de satisfação do usuário com a ferramenta, a grande maioria das respostas se concentrou no grau 5, mostrando a grande recepção positiva dos usuários com o sistema (Figura 37).

68

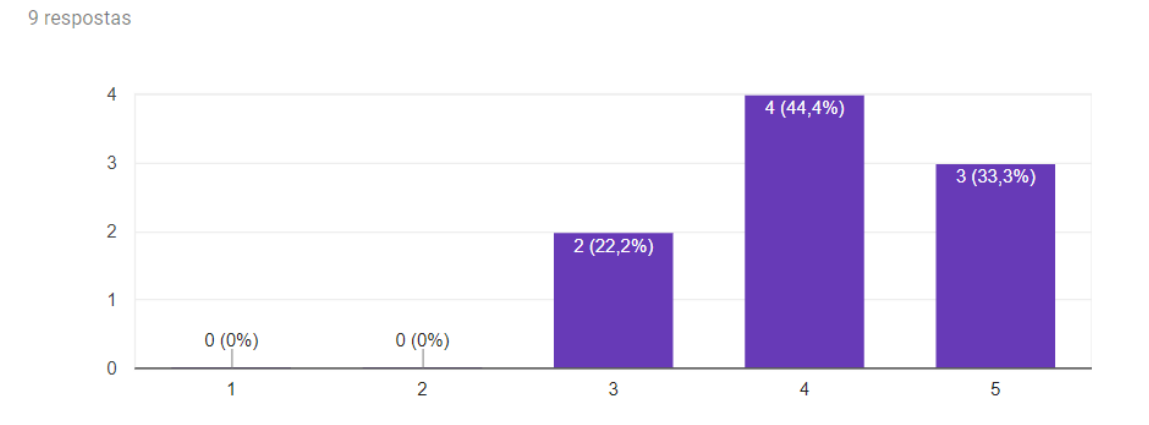

Como você classifica a qualidade da projeção de impacto obtida

através do modelo construído por você e seu grupo?

Figura 37: Respostas do questionário referentes a qualidade da projeção de impacto da ferramenta

#### O quanto é provável que você recomende o IMAP para um grupo  $\overline{\Box}$ decisor?

9 respostas

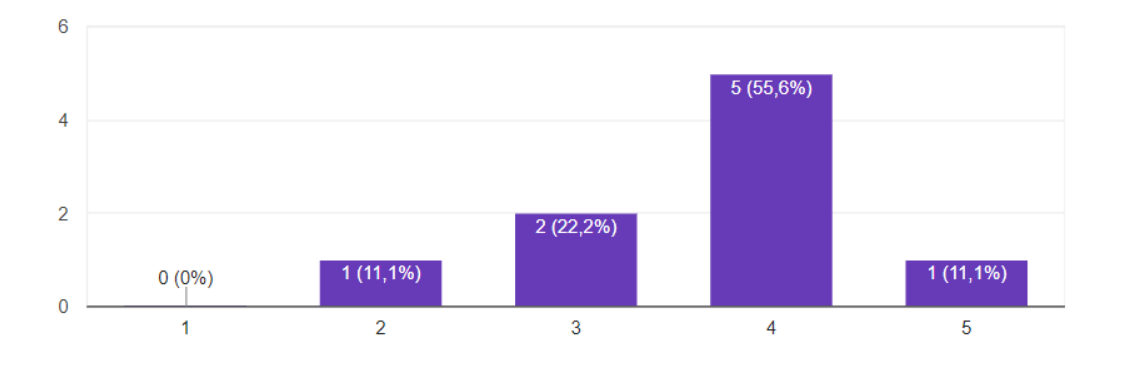

Figura 38: Respostas do questionário referentes a recomendação da ferramenta

m
Em linhas gerais, o quanto você está satisfeito ou insatisfeito com o **In** modelo de impacto construído por você e seu grupo no IMAP, de acordo com a tarefa proposta?

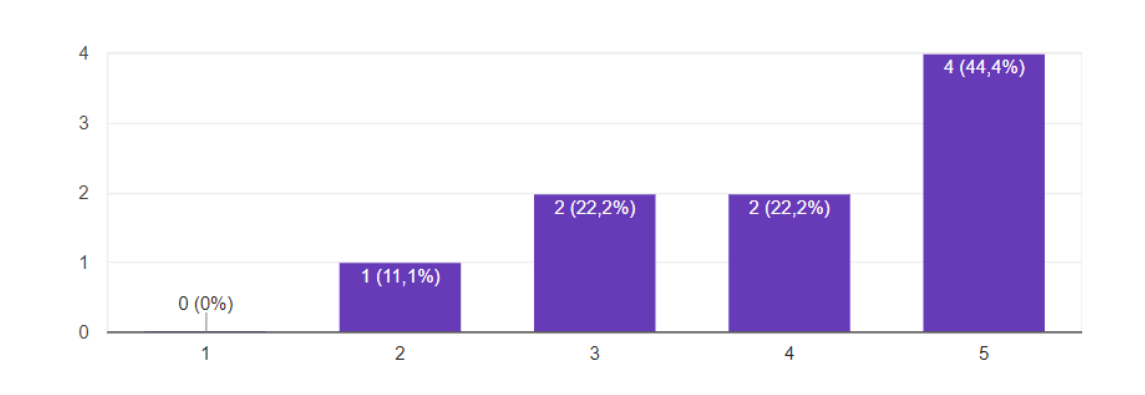

Figura 39: Respostas do questionário referentes a satisfação geral do usuário na ferramenta

Assim, conclui-se que a ferramenta consegue atender a todos os critérios de usabilidade principais propostos e maneira satisfatória. Embora haja a necessidade de correções pontuais, nenhuma destas foi um empecilho para a finalização da atividade nos grupos, possibilitando a criação de modelagens ricas e detalhadas. Desta forma, espera-se que os resultados gerados sejam de grande ajuda para fornecer maior suporte aos decisores, que escolherão de fato o melhor plano de tomada de ação com base nestas modelagens.

#### 5.6.2 Experimento Remoto

9 respostas

O experimento remoto contou com somente dois grupos, feitos de forma a focar mais no teste das funcionalidade de comunicação da ferramenta. Visto que os resultados levantados referentes ao feedback geral da ferramenta foram semelhantes aos analisados no experimento piloto, esta seção visa verificar somente se as ferramentas presentes conseguem suprir todas as necessidades de comunicação entre todos os integrantes.

A tabela a seguir mostra os tempos de execução entre os grupos, e seus tempos de execução, respectivamente. É importante ressaltar que, devido ao perfil diferente dos participantes nos dois experimentos, diferentes minimundos foram elaborados para gerar situações cotidianas os mesmos.

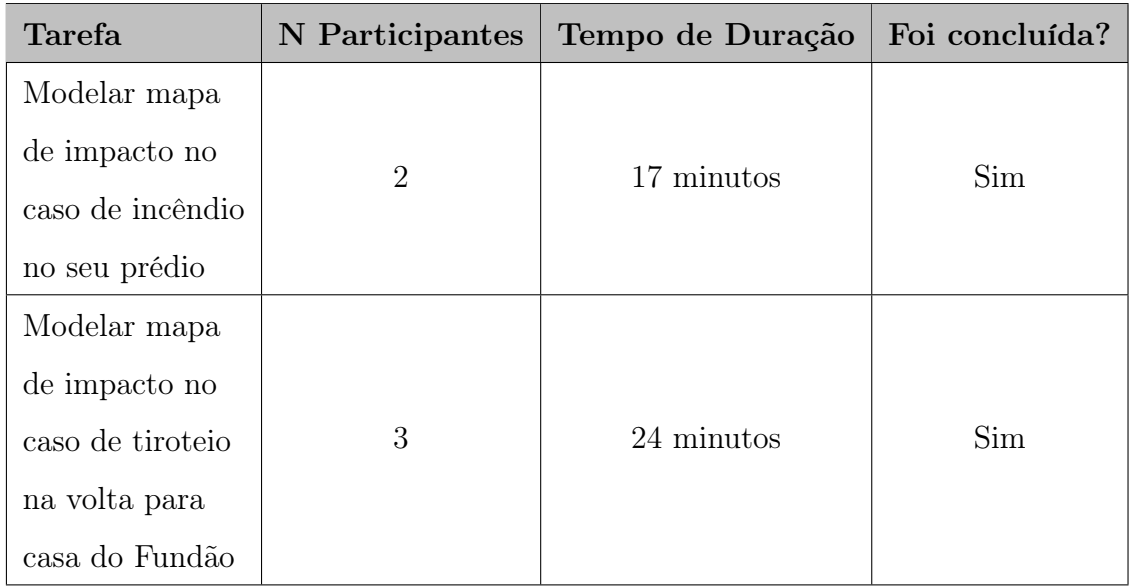

• Análise das ferramentas de comunicação

Quanto ao índice de satisfação das ferramentas utilizadas, os resultados foram razoavelmente satisfatórios. O chat textual se manteve estável ao longo de todo o teste, conseguindo manter o fluxo de mensagens ao longo da comunicação. 40% dos usuários se demonstraram muito satisfeitos com a funcionalidade de Chat Textual, com o restante dos entrevistantes se demonstrando satisfeitos com a mesma.

# **Chat Textual** 5 respostas Muito satisfeito 60% Satisfeito Pouco Satisfeito Insatisfeito Muito Insatisfeito 40%

Figura 40: Análise do índice de satisfação da ferramenta de chat entre os entrevistados

Quanto a análise da colaboração da ações colaborativas executadas em tempo real pela aplicação, a maioria dos entrevistados achou a colaboratividade satisfatória, salvo algumas ressalvas. Como descrito na seção 5.4.2, ocorreram casos em que alertas individuais eram compartilhados para todos os usuários, além da dificuldade de centralização dos nós para todos os usuários em tempo real. De qualquer forma, os resultados também foram satisfartórios, com 80% dos usuários satisfeitos pela funcionalidade.

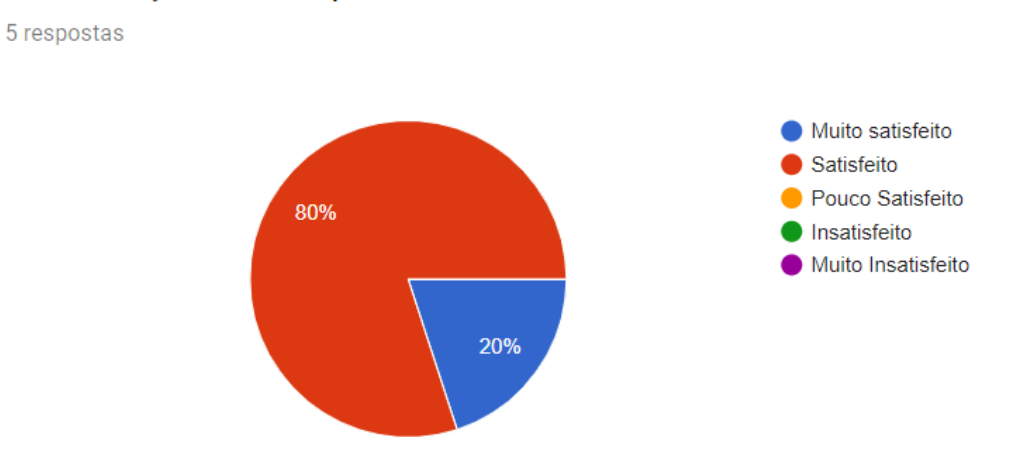

Figura 41: Análise do índice de satisfação da colaboração em tempo real entre os entrevistados

A ferramenta de videoconferência, todavia, não conseguiu suprir todas as necessidades dos grupos durante o experimento remoto. Conforme discutido na seção 5.4.2, os usuários não conseguiram acessar a funcionalidade somente com o microfone, sendo obrigatório o uso de uma câmera para que a mesma funcionasse. Dessa forma, os usuários tiveram que optar por outras ferramentas para apoiar a comunicação, sendo reportados o uso das aplicações Telegram[2](#page-75-0) e Hangout<sup>[3](#page-75-1)</sup>. Dessa forma, em torno de 60% dos usuários afirmaram estar satisfeitos com a aplicação, os 40% restantes se dividiram entre estarem muito satisfeitos ou insatisfeitos com a mesma.

<span id="page-75-1"></span><span id="page-75-0"></span><sup>2</sup>https://web.telegram.org <sup>3</sup>https://hangouts.google.com

Colaboração em tempo real

# Videoconferência

5 respostas

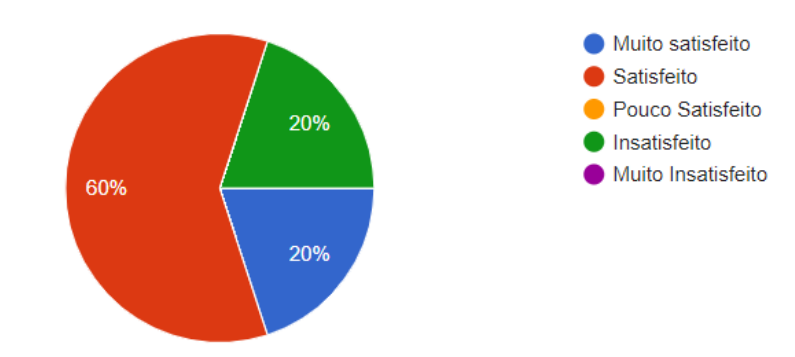

Figura 42: Análise do índice de satisfação da ferramenta de videoconferência entre os entrevistados

Pelas respostas obtidas e aqui analisadas, pode-se afirmar que as questões que buscaram-se validar foram atendidas, incluindo os objetivos secundários traçados. Apesar da necessidade de aperfeiçoamento das ferramentas de comunicação, todas estas conseguiram alcançar um grau de satisfação razoável, sendo suficientes para suprir a necessidades de uso entre os participantes no estudo remoto.

# 6 CONCLUSÃO

A ferramenta proposta neste trabalho tem como principal objetivo apoiar as interações colaborativas de um grupo decisor na análise e projeção de impactos de decisões complexas. Para que o ambiente auxiliasse de fato esses grupos, foi necessário o estudo de diversos conceitos conforme citado por autores consagrados e experientes de cada ramo. O foco durante a criação da aplicação foi o usuário e a forma que o mesmo teria de interagir com os demais participantes, com o objetivo de fornecer o suporte ao compartilhamento das informações necessárias através de uma plataforma colaborativa.

Foi realizada a criação de uma ferramenta web que pudesse por em prática os conceitos de colaboração estudados durante o desenvolvimento deste projeto. Após a criação, a plataforma foi apresentada a alguns possíveis usuários em um estudo de duas fases. Em um primeiro momento, grupos presenciais, e no segundo, foi realizado um teste remoto com os participantes do experimento.

Como foi possível verificar nas respostas dos estudos, a ferramenta teve uma boa aceitação por parte dos usuários. A maioria dos entrevistados classificou a ferramenta de maneira positiva no que tange ao suporte à tomada de decisão. No que tange a facilidade de utilização das funcionalidades, visualização do conteúdo e colaboração com os outros usuários. O questionário também mostra bons níveis de aprovação. Os respondentes ainda, em sua maior parte, responderam que utilizariam a ferramenta novamente com o objetivo de projetar novos impactos, embora tenha havido algumas sugestões sobre a necessidade de novas funcionalidades e correções de alguns erros, mas que não chegaram a impedir a utilização do ambiente.

Com isso, entende-se que, no geral, os usuários puderam entender as funcionalidades apresentadas, interagiram com as mesmas e as aprovaram, o que faz com que esse objetivo tenha sido considerado como alcançado, ainda que com oportunidades de melhorias.

Sobre os objetivos secundários definidos na seção [3.1,](#page-26-0) sendo eles: simples acesso, simples colaboração com os outros usuários e capaz de ser auto gerenciável, as respostas do questionário mostram que, em sua grande maioria, os entrevistados consideraram que essas metas foram cumpridas. Apenas algumas ressalvas foram levantadas sobre o terceiro objetivo secundário listado, quando algumas respostas disseram que, apesar da ferramenta funcionar de forma simples sem a necessidade de um administrador, seria interessante que apenas alguns representantes alterassem o modelo em reuniões com muitos participantes, para evitar confusões.

Analisando esses pontos, conclui-se que o ambiente proposto atingiu a maioria de seus objetivos, trazendo vantagens no processo de projeção de impactos através de recursos trazidos pela colaboração que puderam ser percebidas por boa parte dos envolvidos. Esta aprovação dos usuários ajuda a validar a ferramenta proposta junto a seus aspectos colaborativos conforme desenvolvido durante o projeto. Novos estudos devem ser realizados a partir das novas versões da ferramenta, a fim de que essas funcionalidades sejam melhor analisadas futuramente.

#### 7 TRABALHOS FUTUROS

Este capítulo trata de citar sugestões de possíveis novas funcionalidades para a ferramenta, baseado em sugestões que foram realizadas pelos entrevistados após a realização das etapas de validação e também questões definidas pelos autores para uma segunda versão da aplicação.

- Funcionalidade de desfazer uma ação: a exemplo do que é possível fazer em documentos de texto ao apertar as teclas  $Ctrl + z$  do teclado. Alguns usuários durante os testes realizavam mudanças indesejadas no modelo (por exemplo, apagar um nó que deveria permanecer por acidente) e natualmente apertavam  $Ctrl + z$  para tentar reverter o erro. Tal ausência foi notada pelo desenvolvedores e citada pelos entrevistados no questionário.
- Videoconferência passar a aceitar usuários que possuam apenas microfone: conforme reportado no estudo remoto realizado, a videoconferência da ferramenta apresenta problemas quando o usuário não possui uma câmera. O feedback recebido pelos entrevistados é que deveria ser possível acessar esta funcionalidade apenas por áudio, devido ao fato de que durante a edição do modelo, basta que os usuários conversem entre si, sem a necessidade de se verem. Outro defeito relatado por um usuário que tinha câmera e conseguiu acessar a conferência é que o botão que existe hoje para fechar a câmera e utilizar apenas o áudio não funciona. Estas correções serão trabalhadas futuramente.
- Possibilidade da ferramenta ser utilizada através de dispositivos mobile: devido a grande popularidade e preferência dos usuários pela utilização de aplicativos, houve a cogitação de tornar o imap em uma ferramenta mobile. Todavia, devido a grande carga de trabalho a ser realizada voltada para a otimização e reestruturação do projeto, foi optado em deixar esta tarefa como um trabalho futuro. Tal necessidade será analisada e planejada após a entrega do projeto.

• Modo de categorização de grupos com base em perfil psicológico: notando a presença de conflitos durante os testes realizados da aplicação, está sendo cogitado em gerar um modo que antecede o utlizar da ferramenta. Desta forma, os usuários poderão realizar testes psicológicos que definirão os seus pontos fortes e características de padrões de tomada de ação, para assim alocálos em grupos que realcem e complementem as necessidades do grupo em si. Um estudo por um dos autores atualmente está sendo conduzido com base nesta tema, e espera-se que com os resultados obtidos seja possível realizar uma categorização eficiente que acarrete em grupos sinérgicos e com presença mínima de conflito.

### REFERÊNCIAS

- [1] Ajax. [http://api.jquery.com/jquery.ajax/](http://api. jquery.com/jquery.ajax/). Acessado em: 27/08/2018.
- [2] Bootstrap. <http://getbootstrap.com/>. Acessado em: 27/08/2018.
- [3] Css. [https://pt.wikipedia.org/wiki/Cascading\\_Style\\_Sheets](https://pt.wikipedia.org/wiki/Cascading_Style_ Sheets). Acessado em: 27/08/2018.
- [4] Cytoscape. <www.cytoscape.org/>. Acessado em 08/09/2018.
- [5] Expressjs. <http://expressjs.com/pt-br/>. Acessado em: 27/08/2018.
- [6] Google forms. <https://www.google.com/forms/about/>. Acessado em: 02/09/2018.
- [7] Googleapi. <https://developers.google.com/apis-explorer/#p/>. Acessado em: 27/08/2018.
- [8] Html. <https://pt.wikipedia.org/wiki/HTML>. Acessado em: 27/08/2018.
- [9] Java. [https://en.wikipedia.org/wiki/Java\\_\(programming\\_language\)](https://en.wikipedia.org/wiki/Java_(programming_language)). Acessado em: 26/08/2018.
- [10] Javascript. [https://developer.mozilla.org/pt-BR/docs/Web/](https://developer. mozilla.org/pt-BR/docs/Web/JavaScript/About_JavaScript) [JavaScript/About\\_JavaScript](https://developer. mozilla.org/pt-BR/docs/Web/JavaScript/About_JavaScript). Acessado em: 27/08/2018.
- [11] jquery. <http://jquery.com/>. Acessado em: 27/08/2018.
- [12] Mongodb. <https://www.mongodb.com/>. Acessado em: 27/08/2018.
- [13] Mongoose. <https://mongoosejs.com/>. Acessado em: 27/08/2018.
- [14] Nodejs. <https://nodejs.org/en/>. Acessado em: 27/08/2018.
- [15] ANTUNES, P., E CARRIÇO, L. Modeling the information structures of meetingware, 2005.
- [16] Brehmer, B. Learning and transfer of understanding in dynamic decision environments, 1993.
- [17] Cordeiro, K. F. Adaptative approach for information integration to support decision making in complex environments, 2015.
- [18] De Dreu, C. K. W., e Weingart, L. R. Task versus relationship conflict, team performance, and team member satisfaction: A metaanalysis., 2003.
- [19] Diirr, B., e Borges, M. R. S. Shaping procedures to deal with complex situations, 2016.
- [20] França, J. Epidró: Uma abordagem para orientar a projeção colaborativa de impactos de decisões complexas, 2018.
- [21] Hocevar, S. P., Thomas, G. F., e Jansen, E. Building collaborative capacity: An innovative strategy for homeland security, 2006.
- [22] HOFFMAN, R. R., E YATES, J. Decision making, 2005.
- [23] HUTCHINS, S., E KENDALL, T. The role of cognition in team collaboration during complex problem solving, 2011.
- [24] JEFF, R. Handbook of usability testing  $(2^a \text{ ed})$ , 2008.
- [25] Krug, S. Não me faça pensar! uma abordagem de bom senso à usabilidade na web, 2008.
- [26] Leong, Y. T. Multiple perspective dynamic decision making, 1998.
- [27] M. Aiken, O. S., e Vogel, D. Integrating expert systems with group decision support systems, 1991.
- [28] Mackenzie, A., Pidd, M., Rooksby, J., Sommerville, I., Warren, I., e WESTCOMBE, M. Wisdom, decision support and paradigms of decision making, 2006.
- [29] ORASANU, J., E CONNOLLY, T. The reinvention of decision making, 1993.
- [30] P. DILLENBOURG, M. BAKER, A. B., E O'MALLEY, C. The evolution of research on collaborative learning, 1994.
- [31] Pimentel, M., e Fuks, H. Sistemas colaborativos, 2011.
- [32] Rao, V., e Jarvanpaa, S. Computer support of groups: Theory-based models for gdss research, 1991.
- [33] SOMMERS, S. R. On racial diversity and group decision making: Identifying multiple effects of racial composition on jury deliberations, 2006.
- [34] van Knippenberg, D., e Schippers, M. C. Work group diversity, 2007.
- [35] YIN, R. Case study research: Desing and methods  $(2^a \text{ ed})$ , 1994.

## ANEXOS

ANEXO A - QUESTIONÁRIO – Questionário respondido pelo grupo decisor após o teste de validação

- 1. O quanto é provável que você recomende o IMAP para um grupo decisor? Justifique sua resposta.
	- (1) Não recomendaria
	- (2) Pouco provável
	- (3) Provável
	- (4) Muito provável
	- (5) Com certeza recomendaria
- 2. Em linhas gerais, o quanto você está satisfeito ou insatisfeito com o modelo de impacto construído por você e seu grupo no IMAP, de acordo com a tarefa proposta? Justifique sua resposta.
	- (1) Muito insatisfeito
	- (2) Insatisfeito
	- (3) Neutro
	- (4) Satisfeito
	- (5) Muito satisfeito
- 3. Como você classifica a qualidade da projeção de impacto obtida através do modelo construído por você e seu grupo? Justifique sua resposta.
	- (1) Muito baixa
	- (2) Baixa
	- (3) Neutro
	- (4) Alta
	- (5) Muito alta
- 4. Você usaria o IMAP para projetar impactos de novas decisões? Justifique sua resposta.
	- (1) Nunca usaria
	- (2) Talvez usasse
	- (3) Usaria casualmente
	- (4) Usaria constantemente
	- (5) Sempre usaria
- 5. A construção do modelo de forma colaborativa facilitou o proceso de projeção de impactos? Justifique sua resposta.
	- (1) Não facilitou
	- (2-3) Facilitou pouco
	- (4-5) Facilitou muito
- 6. Descreva quais foram as dificuldades enfrentadas por você na definição de cada elemento do modelo: Cenário, Alternativa, Implicação, Caracterizador.
- 7. Descreva quais foram as facilidades enfrentadas por você na definição de cada elemento do modelo: Cenário, Alternativa, Implicação, Caracterizador.
- 8. Descreva quais foram as dificuldades enfrentadas por você na construção do modelo em grupo.
- 9. A ferramenta IMAP apoiou a discussão sobre a decisão?
	- (1) Não apoiou
	- (2-3) Apoiou pouco pouco
	- (4-5) Facilitou muito
- 10. Quais funcionalidades do IMAP apoiaram a discussão em decisão?
- 11. Em seu grupo, o quanto foi importante usar os caracterizadores para analisar as alternativas da decisão?
- (1) Não foi importante
- (2-3) Pouco importante
- (4-5) Muito importante
- 12. Em relação à interface da aplicação, o quão ituitivo as funcionalidades da ferramenta foram para você?
	- (1) Não foi intuitivo
	- (2-3) Pouco intuitivo
	- (4-5) Muito intuitivo
- 13. Durante a construção do modelo, ocorreu alguma espécie de conflito entre os decisoes? Se sim, justifique o ocorrido.
	- (a) Sim
	- (b) Não
- 14. Em relação aos integrantes do seu grupo, indique se houveram as seguintes características durante a construção do modelo:
	- (a) Membro que buscava um consenso geral em situações de conflito
	- (b) Membro mais focado na organização e descrição dos elementos do modelo
	- (c) Membro que conduzia as discussões entre o grupo
	- (d) Membro que propunha ideias criativas para a resolução de situações
- 15. Indique o seu grau de contribuição durante a construção do modelo
	- (1) Não contribuí
	- (2-3) Contribuí pouco
	- (4-5) Contribuí muito
- 16. Indique todas as funcionalidades utilizadas pelo grupo decisor durante o teste (a) Chat textual
- (b) Videoconferência
- (c) Geração de gráfico de radar da alternativa composta
- (d) Convite de sessão por email
- 17. Em seu grupo, os gráficos com a métrica dos caracterizadores foram observados/usados? Se sim, em que momentos foram usados?
	- (a) Sim
	- (b) Não
- 18. O quanto a ferramenta ajudou a não perder de vista informações relevantes sobre a decisão?
	- (1) Não ajudou
	- (2-3) Ajudou pouco
	- (4-5) Ajudou muito
- 19. Para você, analisar a alternativa através da identificação de seus caracterizadores apoia a identificação de impactos da decisão complexa? Justifique sua resposta.
	- (a) Não apoia
	- (b) Neutro
	- (c) Apoia
	- (d) Apoia fortemente
- 20. Você acredita que a visualização gráfica do peso dos caracterizadores da alternativa contribui para a construção da projeção de impacto de decisões complexas? Justifique sua resposta.
	- (a) Não sei responder
	- (b) Não contribui
	- (c) Neutro
	- (d) Contribui

(e) Contribui significativamente

- 21. Você acha que a ferramenta IMAP apoiou a comunicação do grupo decisor para analisar e projetar impactos da decisão? Justifique sua resposta.
	- (a) Não apoiou
	- (b) Neutro
	- (c) Apoiou
	- (d) Apoiou fortemente
- 22. Para você, qual o grau de simplicidade da ferramenta IMAP quanto a colaboração entre os participantes da sessão? Justifique sua resposta.
- 23. Para você, qual o grau de simplicidade de acesso da ferramenta IMAP? Justifique sua resposta.
- 24. Para você, a ferramenta IMAP exige um administrador para o seu uso? Justifique sua resposta.
- 25. Quais características dos participantes mais influenciaram seu grupo na análise e projeção de impactos da decisão? (É permitida mais de uma escolha)
	- (a) Crenças
	- (b) Desejos
	- (c) Preconceitos
	- (d) Pressentimentos
	- (e) Cultura
	- (f) Experiências
	- (g) Competências
	- (h) Especialidades
	- (i) Outros
- 26. A decisão analisada pelo grupo visava alcançar um objetivo.
	- (a) Falso
- (b) Verdadeiro
- (c) Não sei responder
- 27. A percepção do decisor é desenvolvida após a ocorrência de uma comunicação no que diz respeito à interação comunicativa.
	- (a) Falso
	- (b) Verdadeiro
	- (c) Não sei responder
- 28. Para a socialização ocorrer no grupo, é obrigatória a participação do decisor.
	- (a) Falso
	- (b) Verdadeiro
	- (c) Não sei responder
- 29. Os cenários, alternativas e impacto foram analisados durante a socialização do grupo.
	- (a) Falso
	- (b) Verdadeiro
	- (c) Não sei responder
- 30. A atividade de projeção de impacto é executada pelo grupo decisor, com base em uma intenção.
	- (a) Falso
	- (b) Verdadeiro
	- (c) Não sei responder
- 31. O objetivo a ser alcançado com a projeção de impacto influencia a criatividade dos decisores.
	- (a) Falso
- (b) Verdadeiro
- (c) Não sei responder
- 32. O grupo decisor analisou as alternativas de decisão conhecidas com base em seu conhecimento.
	- (a) Falso
	- (b) Verdadeiro
	- (c) Não sei responder
- 33. O impacto de uma decisão resulta em um desequilíbrio no ambiente.
	- (a) Falso
	- (b) Verdadeiro
	- (c) Não sei responder
- 34. O risco da ação de uma decisão pode gerar impactos no ambiente.
	- (a) Falso
	- (b) Verdadeiro
	- (c) Não sei responder
- 35. Impactos podem ser do tipo danoso, promover melhorias ou ser neutro ao ambiente.
	- (a) Falso
	- (b) Verdadeiro
	- (c) Não sei responder